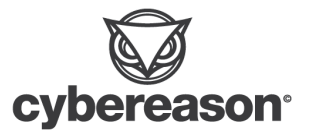

# Assemble LockBit 3.0

The Cybereason Global Security Operations Center (GSOC) issues Cybereason Threat Analysis reports to inform on impacting threats. The Threat Analysis reports investigate these threats and provide practical recommendations for protecting against them.

In this Threat Analysis report, the Cybereason GSOC investigates the LockBit 3.0 builder and DLL binaries which are not well known in the wild.

# KEY POINTS

- **● Expanding the markets:** The LockBit ransomware group provides various tools with constant version updates, as well as producing for specific purposes such as exfiltrations. Not only that, the ransomware group also expanded their region target by making the location check an option. These updates are made to appeal to wider audiences within the underground market.
- **● Binary customizations:** The LockBit builder provides a variety of options to build the LockBit ransomware binaries. LockBit builder provides configuration settings to alter the LockBit behavior, as well as binary types. These options allow ransomware affiliates to customize LockBit to their operational needs.
- **Invest in obfuscations:** The LockBit 3.0 ransomware is well known for passphrase protection; however the ransomware also has other obfuscation techniques such as removing debugger hooking and self deletion. The ransomware is known to invest in its obfuscation and anti-analysis techniques to protect itself from the defenders.

# INTRODUCTION

The LockBit ransomware is a ransomware operation group, who's been active since 2019. The LockBit ransomware has been a popular choice of Ransomware-as-a-Service (RaaS) amongst the ransomware affiliates community. Due to its popularity, the ransomware group has updated and created various versions to meet the market demand.

## LockBit : Comes in different colors

The current known versions of LockBits targeting Windows are as follows:

- **● [LockBit](https://news.sophos.com/en-us/2020/04/24/lockbit-ransomware-borrows-tricks-to-keep-up-with-revil-and-maze/)**
- **● [LockBit](https://www.cybereason.com/blog/research/cybereason-vs.-lockbit2.0-ransomware) 2.0**
- **● LockBit 3.0 [\(LockBit](https://www.trendmicro.com/en_us/research/22/g/lockbit-ransomware-group-augments-its-latest-variant--lockbit-3-.html) Black)**
- **● Since 2023, two new [versions](https://twitter.com/vxunderground/status/1618885718839001091) were introduced :**
	- **○ LockBit Green (Based on Conti ransomware)**
	- **○ Lockbit Red (which is actually Lockbit 2.0)**

LockBit ransomware launched the first version in September 2019, and updates were made constantly. Some notable updates include the following:

### ● **[LockBit](https://chuongdong.com/reverse%20engineering/2022/03/19/LockbitRansomware/) to Lockbit 2.0**

- Shadow copy deletion via *vssadmin*
- o User Account Control (UAC) Bypass
- Ransom note printing via printers
- Self-Propagation

### **● [LockBit](https://www.sentinelone.com/labs/lockbit-3-0-update-unpicking-the-ransomwares-latest-anti-analysis-and-evasion-techniques/) 2.0 to LockBit 3.0**

- Implementing BlackMatter Ransomware logic
	- Shadow copy deletion via Windows Management Instrumentation (WMI)
	- Password protection
	- Persistence via System Services
	- API Harvesting
	- Prints the ransom note as a Desktop Wallpaper

The LockBit ransomware group is heavily invested in the development of their own tool, which is evident from the timely version updates as well as creating their own exfiltration tool *[StealBit](https://www.cybereason.com/blog/research/threat-analysis-report-inside-the-lockbit-arsenal-the-stealbit-exfiltration-tool)*.

The LockBit ransomware group is also keen to expand their market by adding additional target OS such as *LockBit [Linux/ESXi](https://www.trendmicro.com/en_us/research/22/a/analysis-and-Impact-of-lockbit-ransomwares-first-linux-and-vmware-esxi-variant.html)*, which targets Linux machines. The LockBit ransomware group was also known to introduce bug bounty [program](https://www.bleepingcomputer.com/news/security/lockbit-30-introduces-the-first-ransomware-bug-bounty-program/) to "improve" ransomware group's operation.

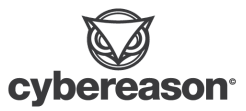

## Lockbit Builder

Despite their active operations and meeting affiliates demands, in [September](https://mobile.twitter.com/3xp0rtblog/status/1572510793861836802) 2022, Twitter user ali\_qushji (account is now suspended) uploaded LockBit 3.0 builder to GitHub and made it available to the public for download. This leak allowed defenders to further analyze and better understand the Ransomware. However, this leak also led to other ransomware gangs abusing builders such as BlooDy [Ransomware](https://www.bleepingcomputer.com/news/security/leaked-lockbit-30-builder-used-by-bl00dy-ransomware-gang-in-attacks/) Gang.

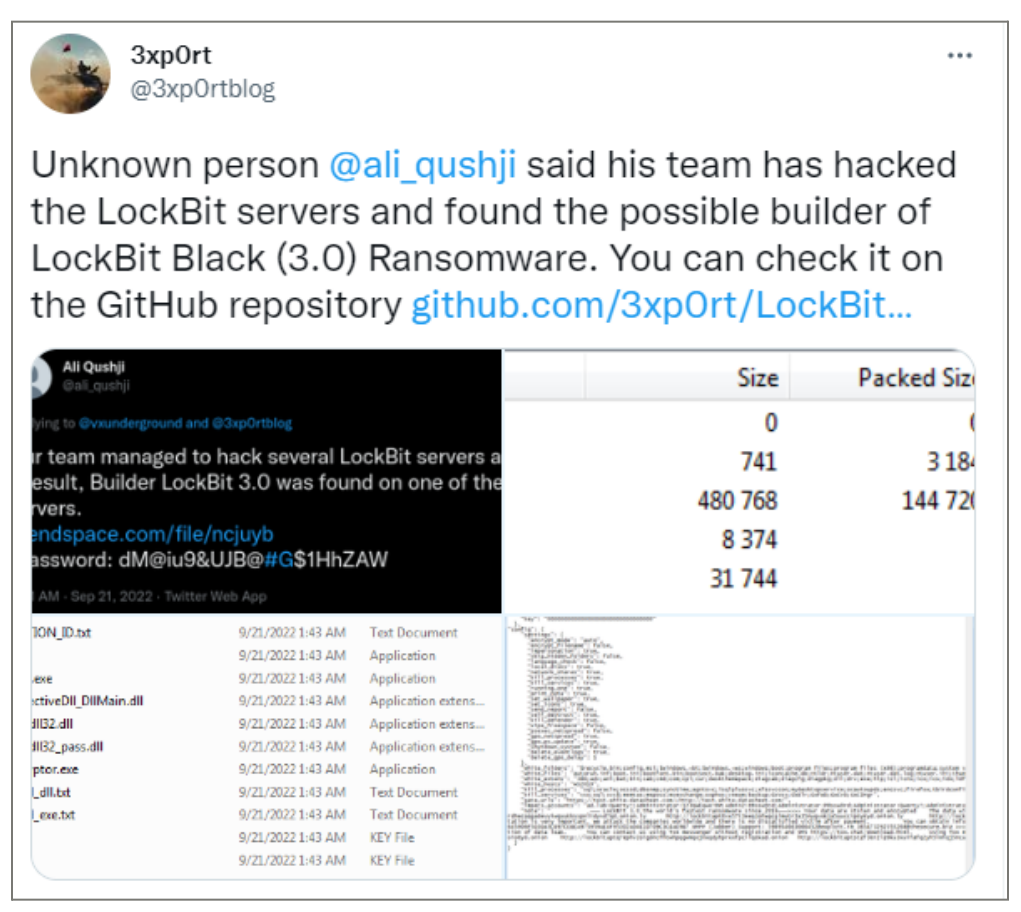

Tweet on LockBit Builder leak by [@3xp0rt](https://mobile.twitter.com/3xp0rtblog/status/1572510793861836802)

Although the LockBit executable is the most common binary used by the Ransomware affiliates, the builder also provides **two** additional executable types:

- **Lb3\_rundll32.dll:** Regular Dynamic-link library (DLL), having multiple exported functions to execute necessary functionality of LockBit.
- **Lb3\_reflectivedll\_dllmain.dll:** DLL designed to implement [Reflective](https://github.com/stephenfewer/ReflectiveDLLInjection) injection.

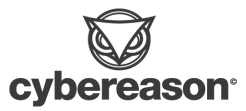

In this report, the [technical](#page-4-0) analysis includes **two** sections:

- **● LockBit Builder Analysis:** Overview of builder's configurations and the process of creating the binaries.
- **● LockBit Binary Analysis:** The analysis covers DLL binaries' key points.

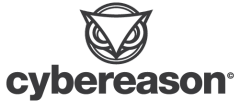

# <span id="page-4-0"></span>TECHNICAL ANALYSIS

The Technical Analysis section focuses on the LockBit builder and two DLL binaries produced by the builder.

## LockBit Builder Analysis

This section dives into LockBit builder's overview and building process. This section analyzes the samples with the following Secure Hash Algorithm (SHA)-256 signature:

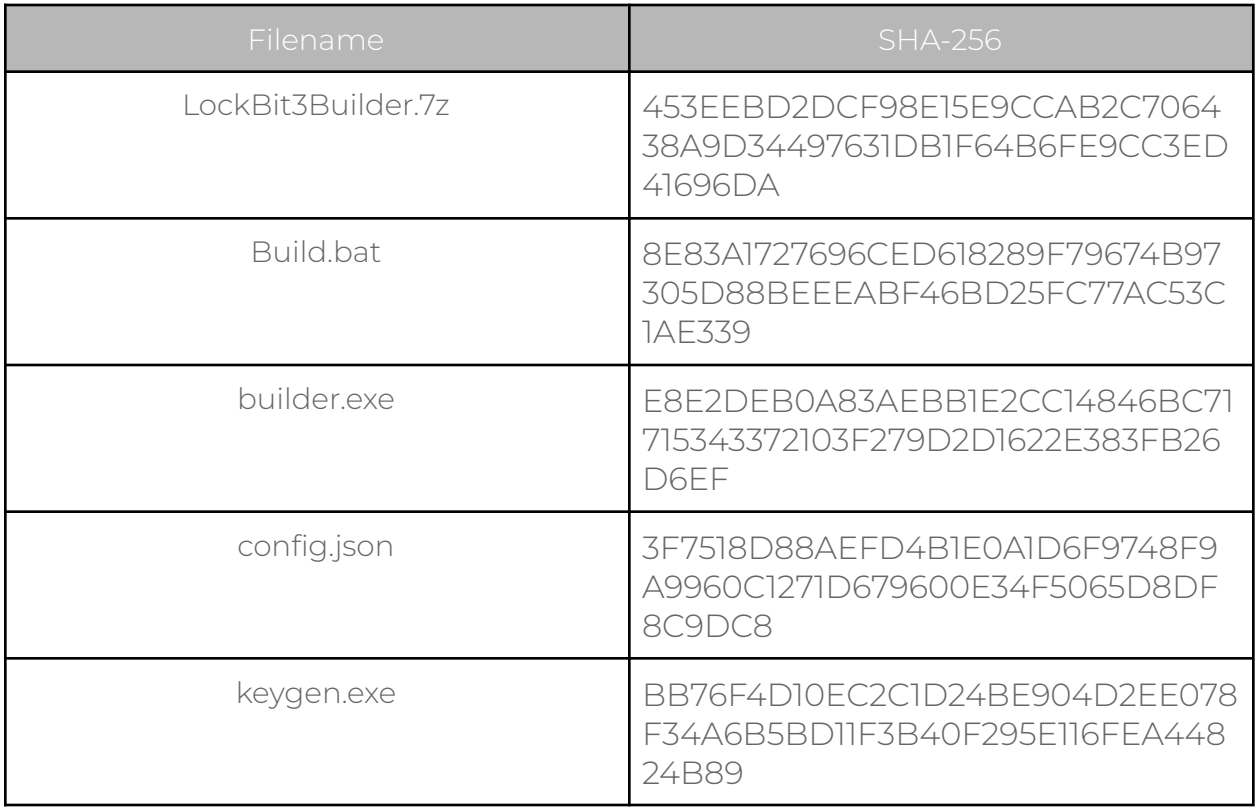

## Builder Overview

The *LockBit3Builder.7z* archive file contains **five** core components :

- **1. Build:** Directory where the builder outputs relevant files.
- **2. Build.bat:** Bat script which executes the series of commands to build the following files.
	- **○** Encryption/decryption keys.

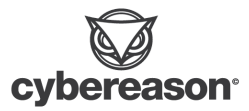

- **○** LockBit 3.0 Decryptor.
- **○** Decryption\_id text file.
- **○** LockBit 3.0.
- **○** Manuals.
- **3. builder.exe:** Executable which builds the LockBit 3.0 and the decryptor.
- **4. config.json:** Configuration file of LockBit 3.0.
- **5. keygen.exe:** Executable which generates the public and private key for Lockbit3.0 to conduct encryption/decryption.

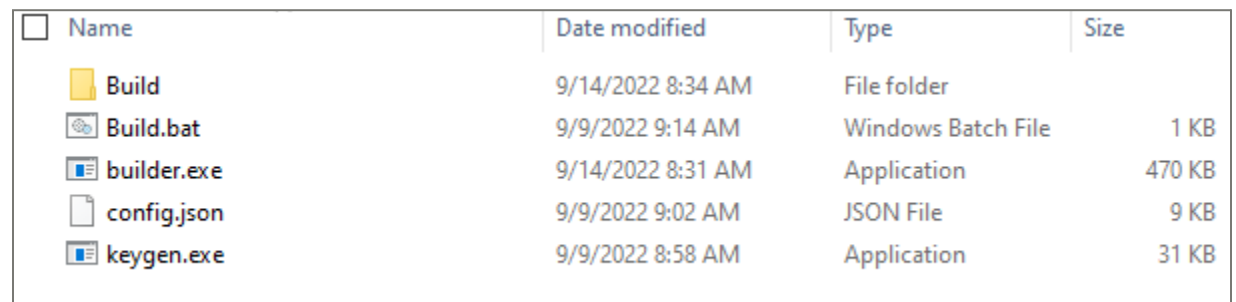

Content of the LockBit30.7z archive

The script *Build.bat* contains necessary commands to build the LockBit 3.0 and the commands create the following:

### *● keygen*

- Executes *keygen.exe* to create two keys.
	- *pub.key*: key used for main encryption in LockBit 3.0
	- *priv.key*: key used to decrypt the encrypted files after LockBit 3.0 execution.

### *● builder -type dec*

○ Executes *builder.exe* to build LockBit 3.0 decryptor. It embeds a private key, which was generated by *keygen*, and config.json.

### ● *builder -type enc -exe*

- Executes *builder.exe* to build LockBit 3.0 executable. It embeds a public key, which was generated by *keygen*, and config.json.
- o The builder creates both non-passphrase protected and passphrase protected executable file by passing *-pass* option
- *builder -type enc -dll*
	- **○** Executes *builder.exe* to build LockBit 3.0 DLL file. It embeds a public key, which was generated by *keygen*, and config.json.

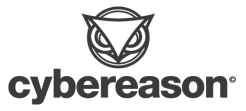

- o The builder creates both non-passphrase protected and passphrase protected DLL file by passing *-pass* option
- *builder -type enc -ref*
	- *○* Executes *builder.exe* to build LockBit 3.0 DLL file for Reflective DLL injection usage. It embeds a public key, which was generated by *keygen*, and config.json.

| Build.bat - Notepad                                                                                                   |
|----------------------------------------------------------------------------------------------------|
| File Edit Format View Help                                                                                            |
| ERASE /F /O %cd%\Build\*.*                                                                                            |
| keygen -path %cd%\Build -pubkey pub.key -privkey priv.key                                                             |
| builder -type dec -privkey %cd%\Build\priv.key -config config.json -ofile %cd%\Build\LB3Decryptor.exe                 |
| builder -type enc -exe -pubkey %cd%\Build\pub.key -config config.json -ofile %cd%\Build\LB3.exe                       |
| builder -type enc -exe -pass -pubkey %cd%\Build\pub.key -config config.json -ofile %cd%\Build\LB3 pass.exe            |
| builder -type enc -dll -pubkey %cd%\Build\pub.key -config config.json -ofile %cd%\Build\LB3 Rundll32.dll              |
| builder -type enc -dll -pass -pubkey %cd%\Build\pub.key -config config.json -ofile %cd%\Build\LB3 Rundll32 pass.dll   |
| builder -type enc -ref -pubkey %cd%\Build\pub.key -config config.json -ofile %cd%\Build\LB3 ReflectiveDll DllMain.dll |
| exit                                                                                                    |

Builder.bat file content

Based on the analysis of the script *Build.bat*, the LockBit 3.0 and the decryptor are dependent on the *keygen.exe* as well as the *config.json*. From these dependencies, the building process of LockBit 3.0 is assumed to be as follows:

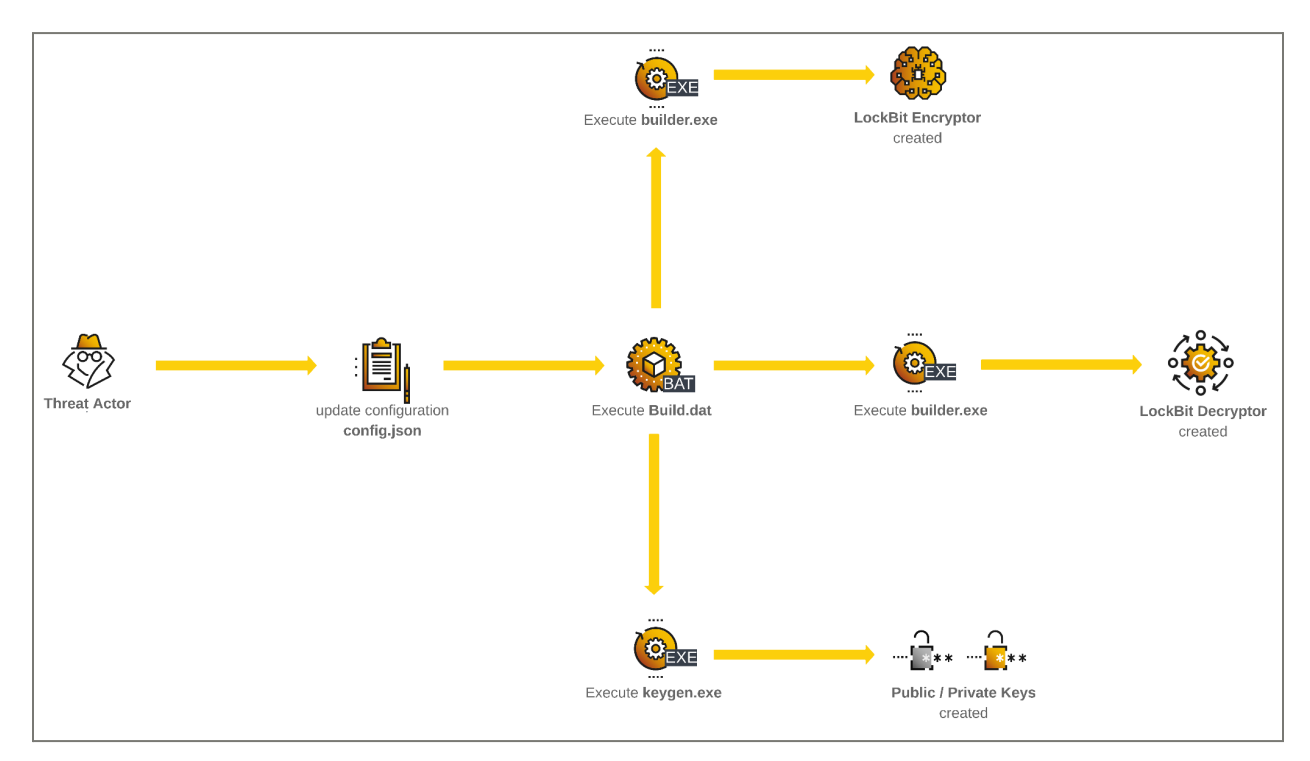

LockBit Builder.bat execution flow

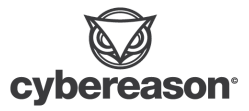

Once the *Builder.dat* completes the execution, the relevant files are dumped into the folder *Build*.

| Name                               | Type                 | Size   |
|------------------------------------|----------------------|--------|
| Ë<br>DECRYPTION_ID.txt             | <b>Text Document</b> | 1 KB   |
| $E$ LB3.exe                        | Application          | 154 KB |
| <b>E LB3_pass.exe</b>              | Application          | 150 KB |
| LB3_ReflectiveDII_DIIMain.dll<br>⊛ | Application exten    | 107 KB |
| LB3_Rundll32.dll<br>☜              | Application exten    | 152 KB |
| LB3_Rundll32_pass.dll<br>⊛         | Application exten    | 148 KB |
| <b>B</b> LB3Decryptor.exe          | Application          | 55 KB  |
| Password_dll.txt                   | <b>Text Document</b> | 2 KB   |
| Password_exe.txt                   | <b>Text Document</b> | 3 KB   |
| priv.key                           | <b>KEY File</b>      | 1 KB   |
| pub.key                            | <b>KEY File</b>      | 1 KB   |

Dumped files, once the execution of the builder is complete

## Builder Command-Line Options

The script *Builder.bat* introduces possible command line options for both *builder.exe and keygen.exe* executables. The script *Builder.bat* appears to be a sample reference to build encryption/decryption keys, LockBit 3.0, and decryptor.

*Builder.exe* and *keygen.exe* contain the following command line options:

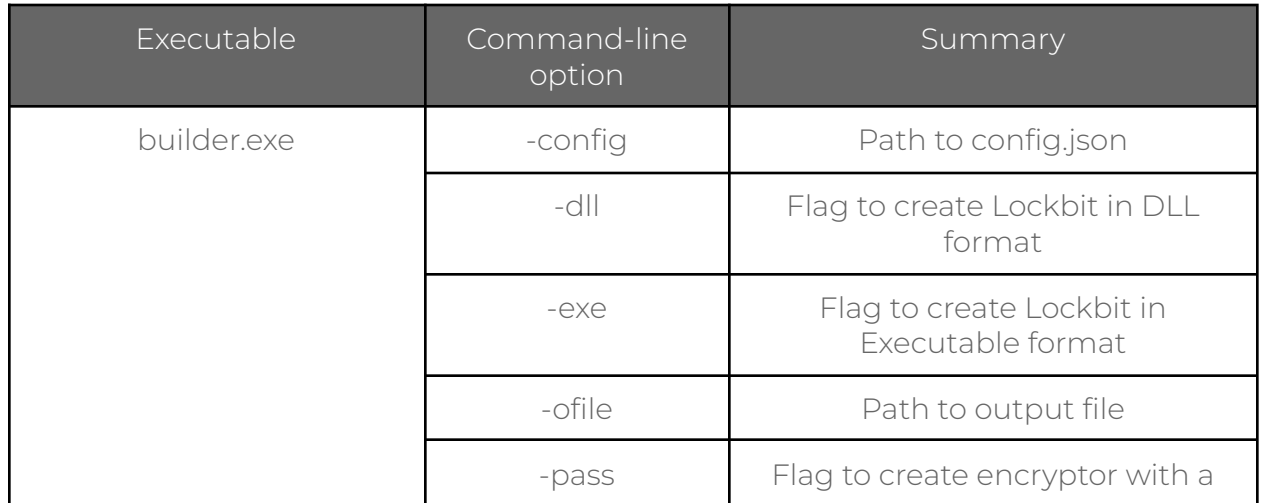

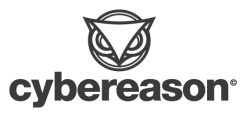

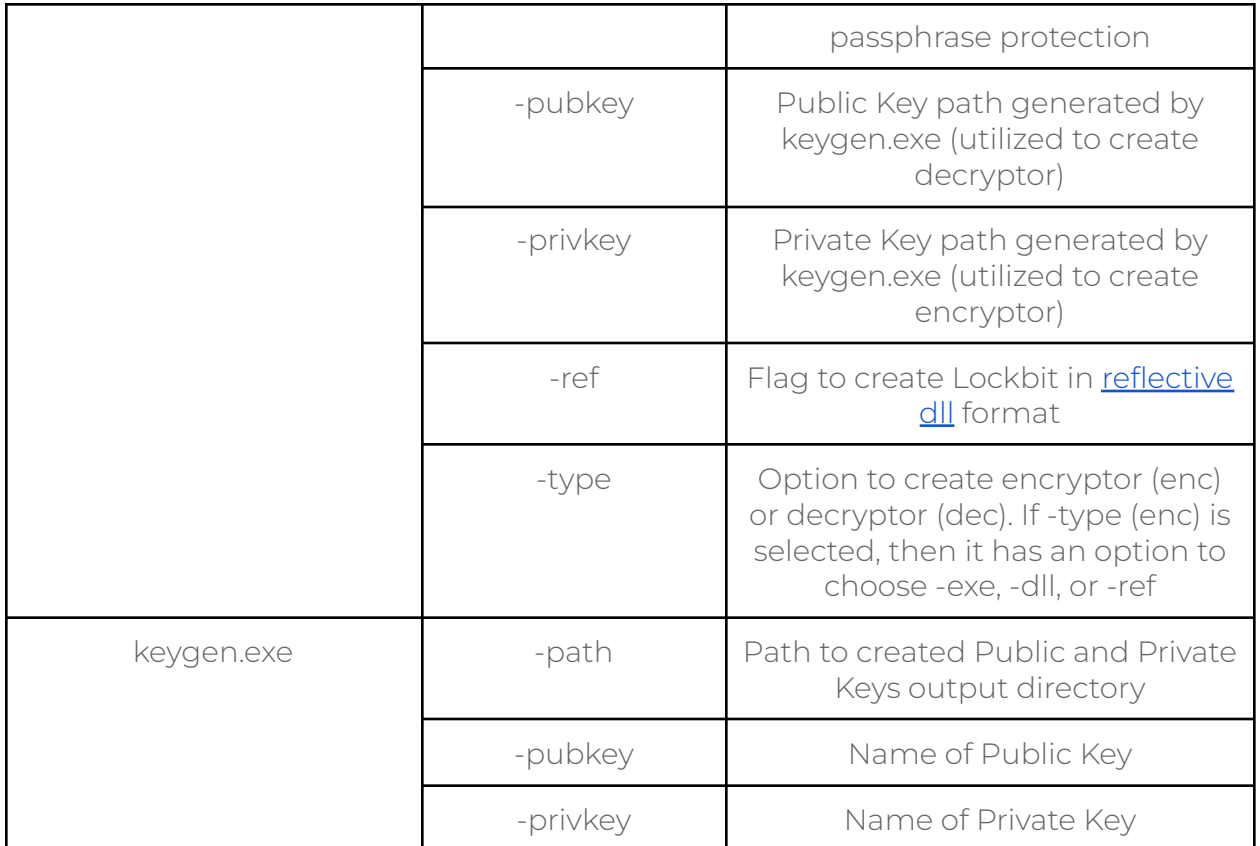

As suggested by the name, the *keygen.exe* executable creates public and private keys. These keys are utilized in LockBit 3.0 and decryptor for encryption/decryption at the runtime.

The *builder.exe* executable allows the user to choose a file format via a command line option. The most common file format that has been observed in the wild is executable (*-exe*), however builder also provides options of DLL (*-dll*) or Reflective DLL (*-ref*) format. These options in LockBit 3.0 format allows Threat Actors to leverage different attack vectors to infect the victims' environment.

The *builder.exe* configures LockBit by reading configuration file *config.json* via *-config* argument, which is covered in the next [section.](#page-9-0) LockBit is also configured with a command line option *-pass* flag which flags the binary to be [passphrase](https://www.sentinelone.com/labs/lockbit-3-0-update-unpicking-the-ransomwares-latest-anti-analysis-and-evasion-techniques/) protected for anti-analysis.

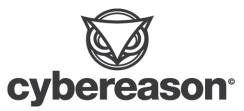

## <span id="page-9-0"></span>Configuration

The *builder.exe* provides a config.json file, which contains various configurations of the LockBit 3.0. The *config* key in the config.json file contains 10 different keys. The *settings* is the main configuration that alters the LockBit behavior.

```
"config": \{"settings": {
     "encrypt_mode": "auto",
      "encrypt filename": false,
      "impersonation": true,
     "skip_hidden_folders": false,
      "language_check": false,
      "local_disks": true,
      "network_shares": true,
     "kill_processes": true,
      "kill services": true,
      "running_one": true,
     "print note": true.
     "set_wallpaper": true,
      "set_icons": true,
      "send_report": false,
     "self_destruct": true,
      "kill_defender": true,
      "wipe_freespace": false,
      "psexec_netspread": false,
     "gpo_netspread": true,
      "gpo_ps_update": true,
      "shutdown_system": false,
     "delete eventlogs": true,
      "delete_gpo_delay": 1
    ъ.
    "white_folders": "$recycle.bin;config.msi;$windows.~bt;$windows.~ws;windows;boot;program
files; program files (x86); programdata; system volume information; tor
prowser;windows.old;intel;msocache;perflogs;x64dbg;public;all users;default;microsoft",
    "white_files":
"autorun.inf;boot.ini;bootfont.bin;bootsect.bak;desktop.ini;iconcache.db;ntldr;ntuser.dat;ntuser.dat.l
,"bg;ntuser.ini;thumbs.db;GDIPFONTCACHEV1.DAT;d3d9caps.dat
    "white extens":
"386;adv;ani;bat;bin;cab;cmd;com;cpl;cur;deskthemepack;diagcab;diagcfg;diagpkg;dll;drv;exe;hlp;icl;icn
s;ico;ics;idx;ldf;lnk;mod;mpa;msc;msp;msstyles;msu;nls;nomedia;ocx;prf;ps1;rom;rtp;scr;shs;spl;sys;the
me;themepack;wpx;lock;key;hta;msi;pdb;search-ms",
    "white_hosts": "WS2019",
    "kill_processes":
"sql;oracle;ocssd;dbsnmp;synctime;agntsvc;isqlplussvc;xfssvccon;mydesktopservice;ocautoupds;encsvc;fir
efox;tbirdconfig;mydesktopqos;ocomm;dbeng50;sqbcoreservice;excel;infopath;msaccess;mspub;onenote;outlo
pk;powerpnt;steam;thebat;thunderbird;visio;winword;wordpad;notepad;calc;wuauclt;onedrive",
    "kill_services": "vss;sql;svc
, "pemtas;mepocs;msexchange;sophos;veeam;backup;GxVss;GxBlr;GxFWD;GxCVD;GxCIMgr
    "gate_urls": "https://test.white-datasheet.com/;http://test.white-datasheet.com/",
    "impers_accounts": "ad.lab:Qwerty!;Administrator:123QWEqwe!
: Admin2:P@ssw0rd;Administrator:P@ssw0rd;Administrator:Qwerty!;Administrator:123QWEqwe;Administrator;
123QWEqweqwe",
    "note":
           ~~~ LockBit 3.0 the world's fastest ransomware since 2019 ~~~
```
Config.json file content

Setting Options Summary

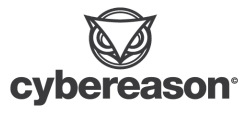

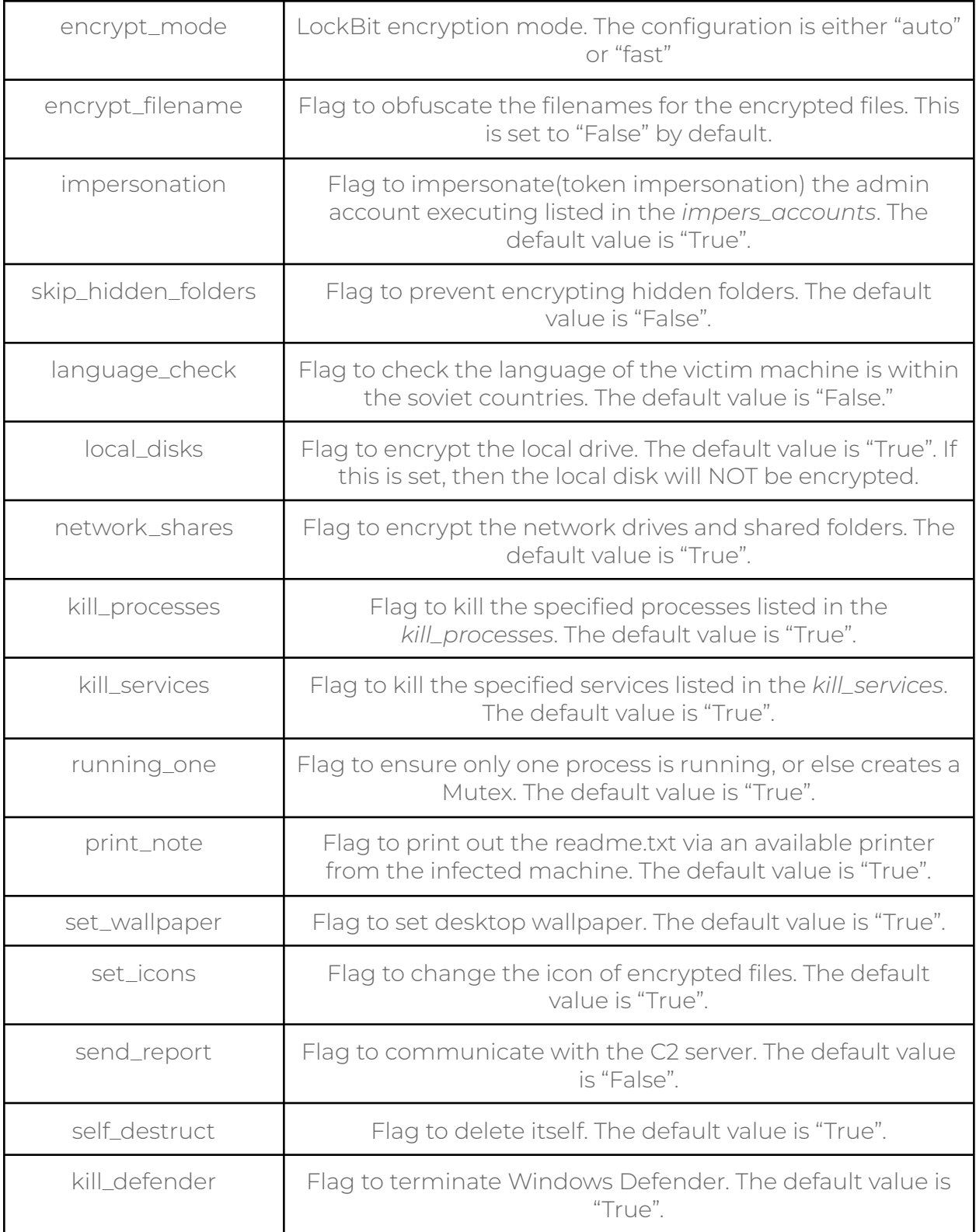

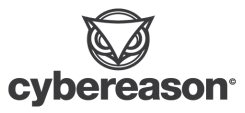

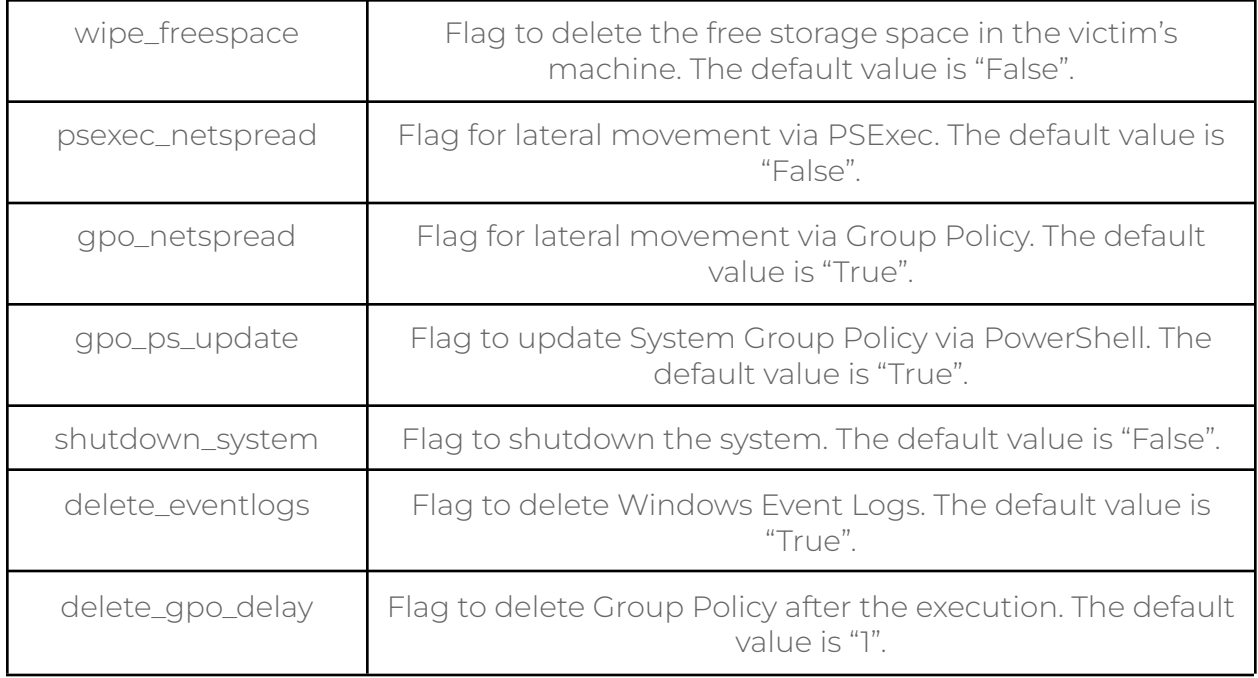

For certain configuration settings, the lists are provided for additional configuration, which are the following:

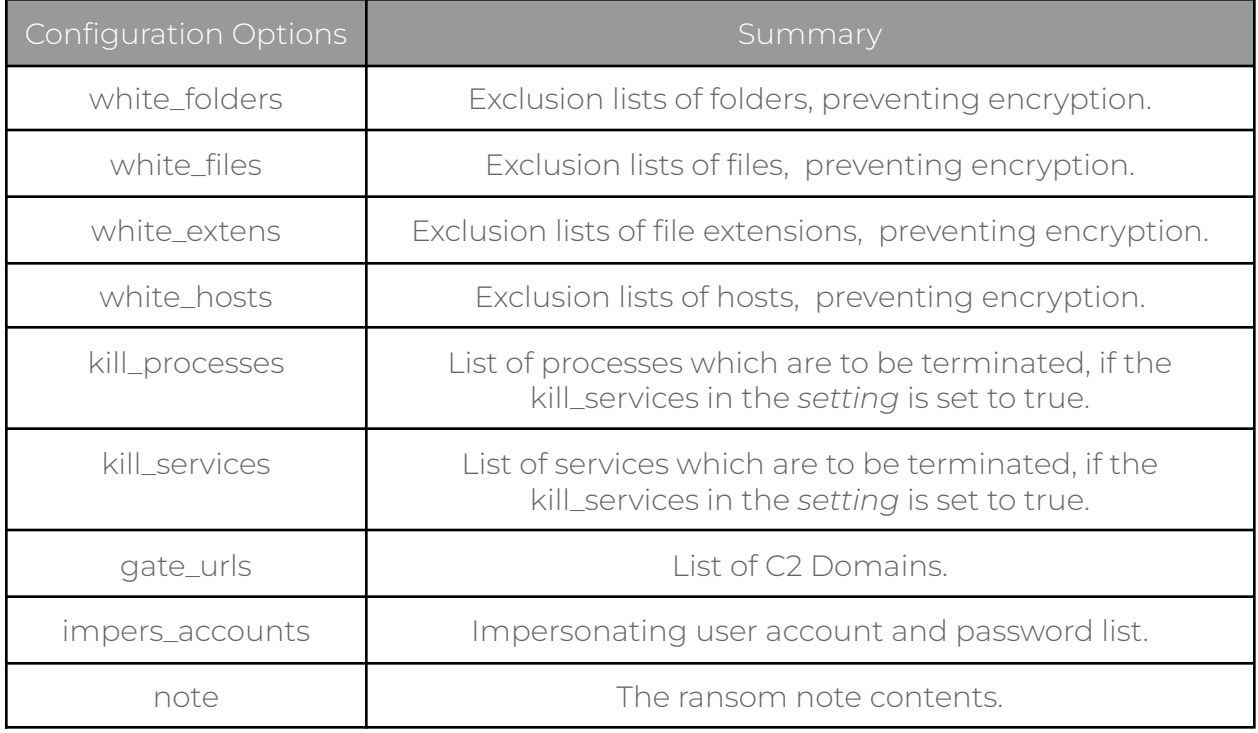

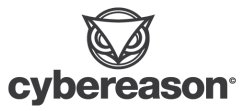

The command line arguments as well as configuration setting in the *config.json* alter the LockBit builder's execution flow. The next section dives into the execution flow of the LockBit Builder.

## <span id="page-12-0"></span>Builder execution flow

The *builder.exe* first identifies the *-type*, in order to fetch appropriate template for the binary it is building. The *-type* can be the following:

- **enc:** Lockbit
- **dec:** Lockbit Decryptor

If the *-type* is dec, then *builder.exe* will proceed fetching information *-config*, *-privkey*, and the decryptor template from the rsrc [section](#page-17-0) to build the decryptor.

If *-type* is enc, the *builder.exe fetches* additional seven command line options. The command line options *builder.exe* fetches are the following:

- **●** *-exe*
- **● -pass**
- **●** *-dll*
- *● -ref*
- **● -config**
- **● -pubkey**
- **● -ofile**

Once the *builder.exe* fetches the command line option details for *-type* enc, it checks for Lockbit's file format. As seen in the command line options, the builder checks if the file format should be executable (*-exe*), DLL (*-dll*), or Reflective DLL (*-ref*). Similar to the decryptor, each executable type has a respective template in the *respection*.

DLL and executable file creation takes a configuration path, public key path, output file path, and password protection flag as arguments. However, the Reflective DLL creation takes the same arguments as the DLL and executable creation functions except the *-pass* argument.

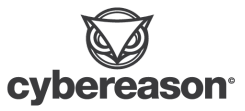

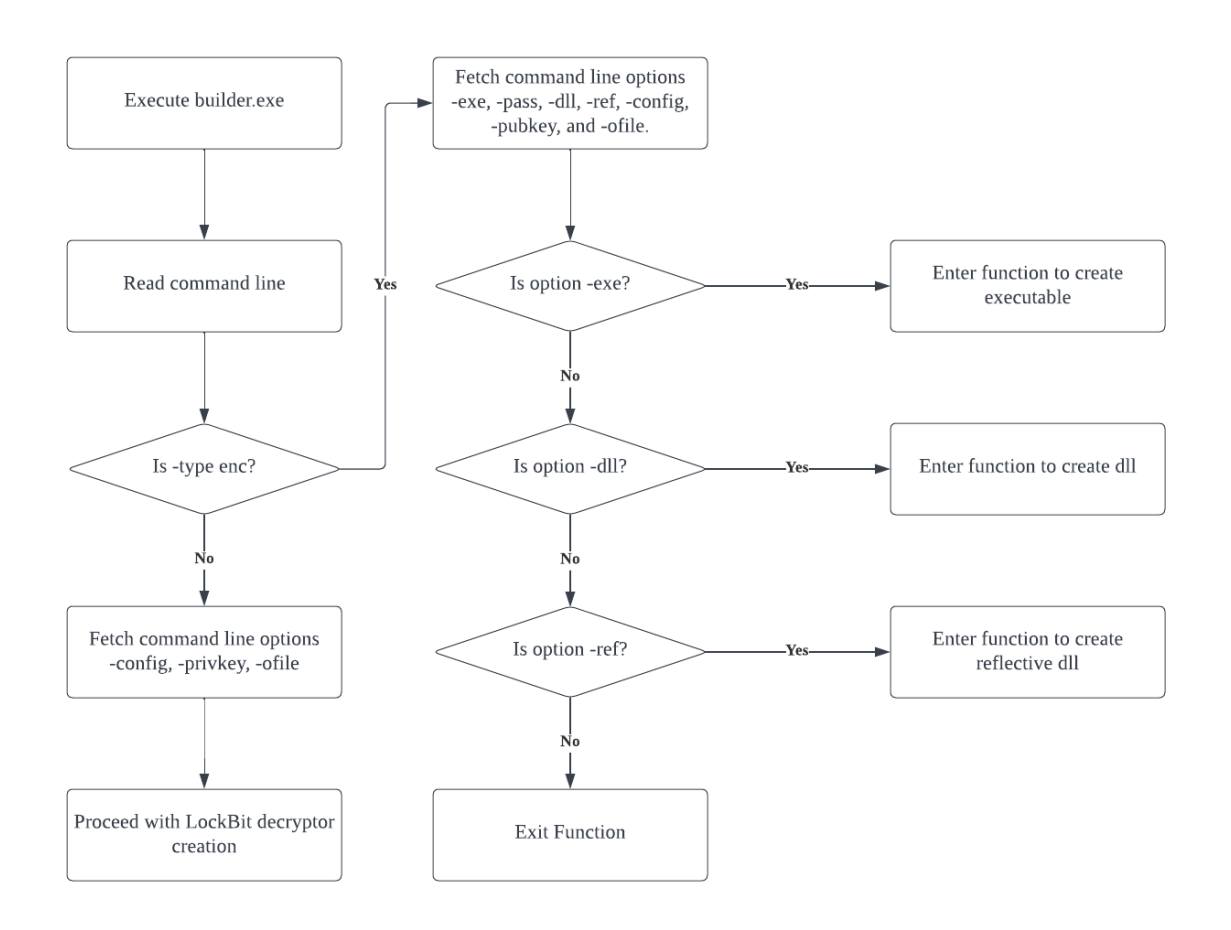

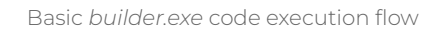

During the creation of the file, the execution flow prepares the configuration settings from *config.json* and *pub.key* to embed into the LockBit 3.0 binary. The preparation flow of *config.json* and *pub.key* are the following:

- 1. Fetch configuration file (*config.json*).
- 2. Fetch public key file (*pub.key*).
- 3. Allocate fetched public key and configuration setting data into an allocated heap.
- 4. Compress data stored in heap from 3. with [aPLib.](https://www.trendmicro.com/en_us/research/22/g/lockbit-ransomware-group-augments-its-latest-variant--lockbit-3-.html)
- 5. Additionally, encrypt the heap from 4 with XOR.
- 6. Fetch a respective [resource](#page-17-0).
- 7. Rename the section *.xyz* in the binary template from *.rsrc* section to *.pdata*
- 8. Store heap data from 5 into .pdata.

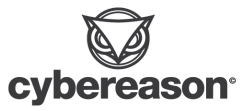

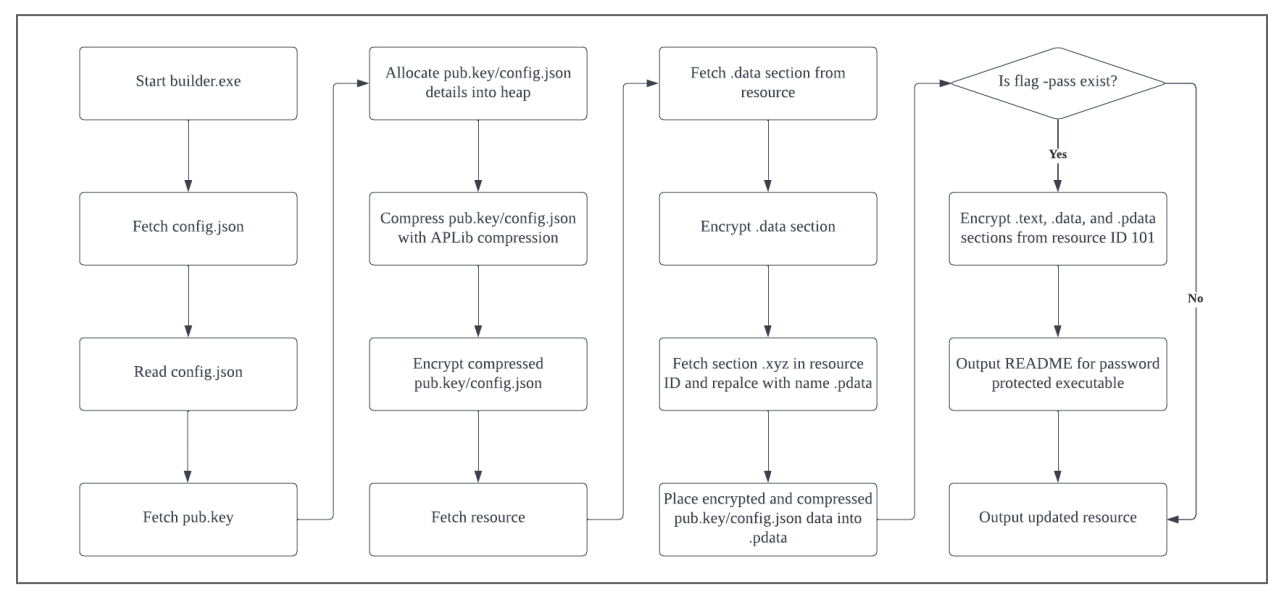

LockBit file creation execution flow

Once the PE is prepared, the builder checks for the last command line option which is a *-pass* argument.

## <span id="page-14-0"></span>Passphrase protection

Command-line argument *-pass* applies password protection on the binary and obfuscates the code to hinder static analysis. With *-pass* option, *builder.exe* obfuscates the sections .text, .data and .pdata. The *builder.exe* proceeds to include the .itext section into the LockBit binary. The section *.*itext includes the entrypoint of the binary and it also includes a function responsible for deobfuscating the binary with the provided passphrase during the runtime.

If the *-pass* flag is not set, *builder.exe* does not obfuscate the sections .text, .data and .pdata. The *builder.exe* proceeds to update the *.*itext section, specifically the function responsible for deobfuscating the relevant sections.

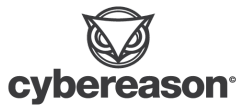

| <b>Address</b>             | Hex             |                |          |                |               |                     |                 |           |           |                        |                 |           |               |                        |                 |           | <b>ASCII</b>              |
|----------------------------|-----------------|----------------|----------|----------------|---------------|---------------------|-----------------|-----------|-----------|------------------------|-----------------|-----------|---------------|------------------------|-----------------|-----------|---------------------------|
| 0062D860                   | 55              | <b>8B</b>      | EC       | 81             | EC            | 7C                  | OЗ              | 00        | 00        | 53                     | 56              | 57        | 8D            | 85                     | 84              | FC        | U. i. il<br>SVWü          |
| 0062D870                   | FF              | FF             | 50       | FF             | 75            | 10                  | E8              | 95        | 00        | 00                     | 00              | <b>8D</b> | 45            | <b>8C</b>              | 50              | <b>8D</b> | yyPyu.<br>e.              |
| 0062D880                   | 85              | 84             | FC       | FF             | FF            | 50                  | E8              | 55        | 02        | 00                     | 00              | 85        | C0            | 74                     | 75              | <b>8D</b> | üyyPeU                    |
| 0062D890                   | 45              | 8C             | 50       | 8D             | 45            | AO                  | 50              | E8        | 18        | 04                     | 00              | 00        | 8D            | 85                     | <b>8C</b>       | FE        | E.P<br>F<br>P<br>. b      |
| 0062D8A0                   | FF              | FF             | 50       | 8D             | 45            | C0                  | 50              | <b>8D</b> | 45        | A0                     | 50              | E8        | DC            | 02                     | 00              | 00        | VVP.E<br>AР<br>Е<br>e     |
| 0062D8B0                   | 89              | 45             | 9С       | <b>8B</b>      | <b>5D</b>     | 0C.                 | 88              | 73        | зс        | 03                     | F3              | OF        | <b>B7</b>     | <b>7E</b>              | 06              | <b>8D</b> | . Е<br>s<br>o             |
| 0062D8C0                   | <b>B6</b>       | F <sub>8</sub> | oo       | 00             | 00            | GА                  | oo              | 8D        | 06        | 50                     | E8              | <b>B5</b> | 00            | 00                     | 00              | 3D        | ¶٥                        |
| 0062D8D0                   | 75              | 80             | 91       | 76             | 74            | <b>OE</b>           | 3D              | 1B        | Α4        | 04                     | 00              | 74        | 07            | 3D                     | 98              | <b>B4</b> | o                         |
| 0062D8E0                   | 84              | <b>OB</b>      | 75       | 18             | 88            | 4E                  | <sub>OC</sub>   | 03        | <b>CB</b> | F<br>F                 | 75              | 9C        | 8D            | 85                     | <b>8C</b>       | FE        | EV<br>$\cdot \cdot$ b     |
| 0062D8F0                   | FF              | FF             | 50       | FF             | 76            | 10                  | 51              | E8        | 64        | 03                     | 00              | 00        | 83            | C <sub>6</sub>         | 28              | 4F        | yyPyv. Qed<br>Æ(O         |
| 0062D900                   | 85              | FF             | 75       | C1             | 5F            | 5E                  | 5 <sub>B</sub>  | 88        | E5        | <b>5D</b>              | C <sub>2</sub>  | oc        | 00            | 8D                     | 40              | $^{00}$   | . ÿuA<br>л<br>. a 1<br>a. |
| 0062D910                   | 55              | 88             | ЕC       | 56             | 57            | 88                  | 75              | 08        | 88        | 7D                     | oc              | 80        | 7E            | 01                     | 00              | 74        | U.iVW.<br>u.              |
| 0062D920                   | 0D              | 66             | 33       | C <sub>0</sub> | AC            | 66                  | AB              | 66        | 85        | C0                     | 75              | F8        | EB            | 10                     | 56              | E8        | .f3A¬f«f.Auøë             |
|                            | Hex             |                |          |                |               |                     |                 |           |           |                        |                 |           |               |                        |                 |           | <b>ASCII</b>              |
| <b>Address</b><br>0062D860 |                 | (C2 OC)—00     |          | 00             | <sub>00</sub> | 00                  | 00              | 00        | 00        | 00                     | 00              | 00        | 00            | 00                     | 00              | 00        | А                         |
| 0062D870                   | 00              | 00             | 00       | 00             | 00            | 00                  | 00              | 00        | 00        | 00                     | 00              | 00        | 00            | 00                     | 00              | 00        |                           |
| 0062D880                   | 00              | 00             | 00       | 00             | <sub>00</sub> | 00                  | 00              | 00        | 00        | 00                     | 00              | 00        | 00            | 00                     | 00              | $^{00}$   |                           |
| 0062D890                   | 00              | 00             | 00       | 00             | 00            | 00                  | 00              | 00        | 00        | 00                     | 00              | 00        | 00            | 00                     | 00              | 00        |                           |
| 0062D8A0                   | 00              | 00             | 00       | 00             | <sub>00</sub> | oo                  | 00              | 00        | 00        | <b>OO</b>              | 00              | 00        | 00            | 00                     | 00              | 00        |                           |
| 0062D8B0                   | 00              | 00             | 00       | 00             | 00            | 00                  | 00              | 00        | 00        | 00                     | 00              | 00        | 00            | 00                     | 00              | 00        |                           |
| 0062D8C0                   | 00              | 00             | 00       | 00             | 00            | 00                  | 00              | 00        | 00        | 00                     | 00              | 00        | 00            | 00                     | 00              | 00        |                           |
| 0062D8D0                   | 00              | 00             | 00       | 00             | 00            | 00                  | 00              | 00        | 00        | $^{oo}$                | 00              | 00        | 00            | 00                     | 00              | 00        |                           |
| 0062D8E0                   | 00              | 00             | 00       | 00             | 00            | 00                  | 00              | 00        | 00        | 00                     | 00              | 00        | 00            | 00                     | 00              | 00        |                           |
| 0062D8F0                   | 00              | 00             | 00       | 00             | 00            | 00                  | 00              | 00        | 00        | 00                     | oo              | 00        | 00            | 00                     | 00              | 00        |                           |
| 0062D900                   | 00              | 00             | 00       | 00             | <sub>00</sub> | 00                  | 00              | 00        | 00        | 00                     | oo              | 00        | <b>OO</b>     | 00                     | 00              | 00        |                           |
| 0062D910<br>0062D920       | oo<br><b>OO</b> | 00<br>00       | oa<br>oa | 00<br>oo       | 00<br>00      | 00<br><sub>00</sub> | 00<br><b>OO</b> | 00<br>00  | 00<br>00  | <b>OO</b><br><b>OO</b> | 00<br><b>OO</b> | 00<br>00  | 00<br>$^{00}$ | <b>OO</b><br><b>OO</b> | 00<br><b>OO</b> | 00<br>00  |                           |

Update .itext section to empty function (DLL)

The *builder.exe* removes all the code within the function and updates with hex value 0xC3 for executable and 0x0CC2, which are both *ret* instructions.

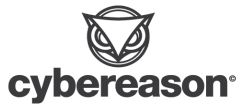

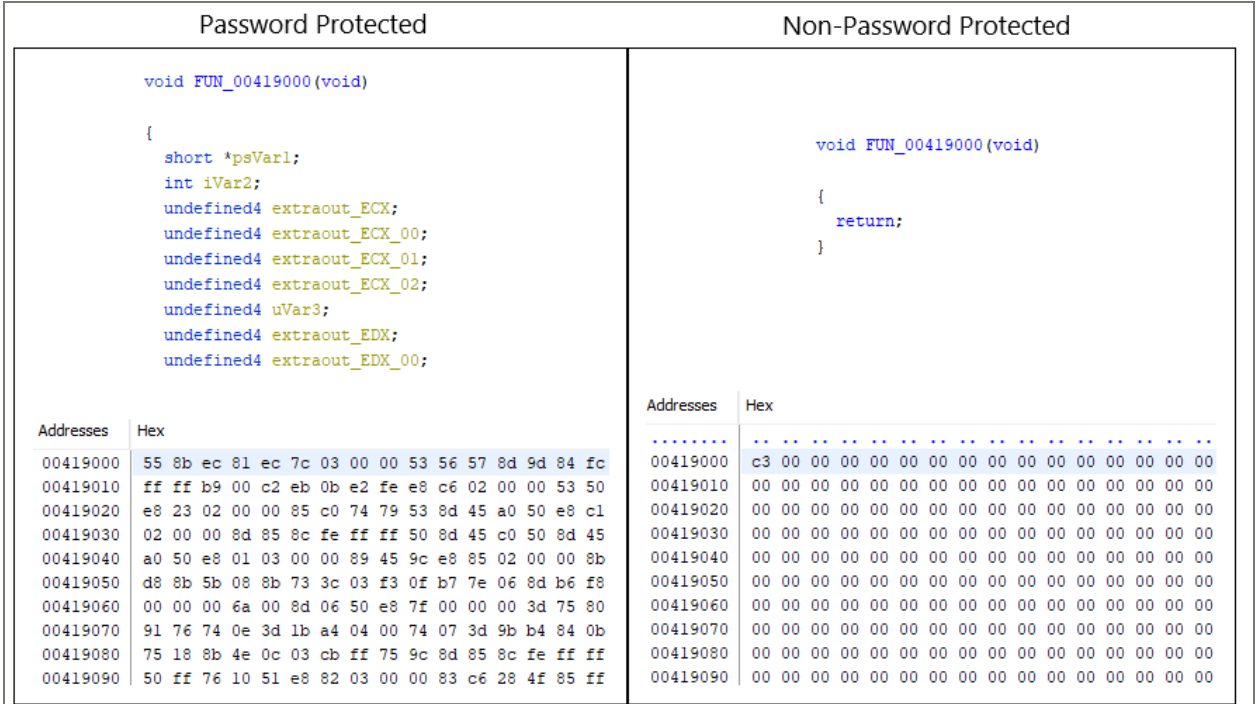

.itext section comparison

Once the *builder.exe* completes with the deobfuscation, it dumps the updated binary onto the disk. For password protected binary, the *builder.exe* provides the passphrase in *Password\_dll.txt* and *Password\_exe.txt* for each respective binary type.

#### Important information!

When using Safe Mode it is obligatory to write the full path to the file. The is not recommended to use the root of the system disk to run the file,<br>It is not recommended to use the root of the system disk to run the file,<br>since on some versions of Windows it is forbidden to run from there. When using self-spread and impersonation, the files should be run with at<br>least local administrator privileges on any computer on the network with a<br>valid domain administrator login and password for the impersonation. Don't leak files and passwords to run, this will help bypass anti-viruses for as long as possible.

#### Важная информация!

При использовании Safe Mode обязательно нужно прописывать полный путь к файлу.

, .....<br>Не рекомендуется использовать корень системного диска для запуска файла, так<br>как на некоторых версиях Windows запуск оттуда запрещён. При использовании самораспрастранения и имперсонации, файлы нужно запускать как минимум с правами локального администратора на любом из компьютеров в<br>сети с актуальными логином и паролем администратора домена для имперсонации. Не допускайте утечки файлов и паролей для запуска, это поможет обходить пе допусканте утечки файловит<br>антивирусы как можно дольше.

#### ### Global Mode:

rund1132 C:\Users\Administrator\Desktop\LBB\_Rund1132\_pass.dl1,gdl1 -pass 3aea3db437d15148132efe82726ca594

### Safe Mode: 

#### Important information!

When using Safe Mode it is obligatory to write the full path to the file. The state commended to use the root of the system disk to run the file,<br>since on some versions of Windows it is forbidden to run from there. Show the single service and impersonation, the files should be run with at<br>least local administrator privileges on any computer on the network with a<br>valid domain administrator login and passwords for the impersonation.<br>Do as long as possible.

#### Важная информация!

При использовании Safe Mode обязательно нужно прописывать полный путь к файлу.<br>.. Не рекомендуется использовать корень системного диска для запуска файла, так - как на некоторых версиях Mindows запуск оттуда запрещён.<br>При использовании самораспрастранения и имперсонации, файлы нужно запускать<br>как минимум с правами локального администратора на любом из компьютеров в сети с актуальными логином и паролем администратора домена для имперсонации.<br>Не допускайте утечки файлов и паролей для запуска, это поможет обходить антивирусы как можно дольше.

#### ### Global Mode: LBB\_pass.exe -pass 8a9bb3b965ff683d568525803e572804

### Safe Mode: LBB\_pass.exe -safe -pass 8a9bb3b965ff683d568525803e572804

## ### Target Mode:

\*\*\*\* Harger Houe:<br>LBB\_pass.exe -path C:\file -pass 8a9bb3b965ff683d568525803e572804<br>LBB\_pass.exe -path C:\folder -pass 8a9bb3b955ff683d56852580892572804<br>LBB\_pass.exe -path C:\ -pass 8a9bb3b965ff683d568525803e572804<br>LBB\_pa 8a9bb3b965ff683d568525803e572804

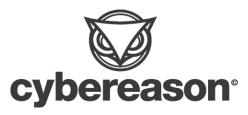

Password\_dll.txt and Password\_exe.txt

Since the Reflective DLL does not support command line options, it does not support password protection and it does not contain the .itext section in the template.

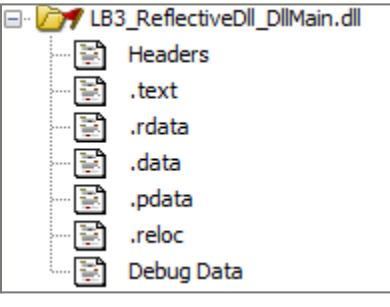

Reflective DLL binary

## <span id="page-17-0"></span>LockBit Binary Templates

The *builder.exe* contains the binary templates for LockBit 3.0 and decryptor in the resource section. As mentioned in the [previous](#page-12-0) section, the *builder.exe* uses different templates depending on the binary type declared in the command line option.

The builder contains **four** different templates within the resource.

- **● Resource ID 100:** Decryptor template
- **● Resource ID 101:** Executable template
- **● Resource ID 103:** DLL template
- **● Resource ID 106:** Reflective DLL template

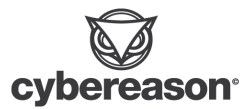

## LockBit Binary Analysis

This section focuses on the regular DLL binary and DLL binary intended for Reflective DLL injection created by the *builder.exe*. The analysis covers overview of the binary and key techniques seen in the binary. The analysis refers each binary as follows:

- **● Lb3\_rundll32.dll**: DLL binary
- **● Lb3\_reflectivedll\_dllmain.dll**: DLL binary intended for Reflective DLL injection

### Overview

### Lb3\_rundll32.dll

The *lb3\_rundll32.dll* contains **seven** exported functions, each having specific roles. The following table summarizes each exported functions' key points.

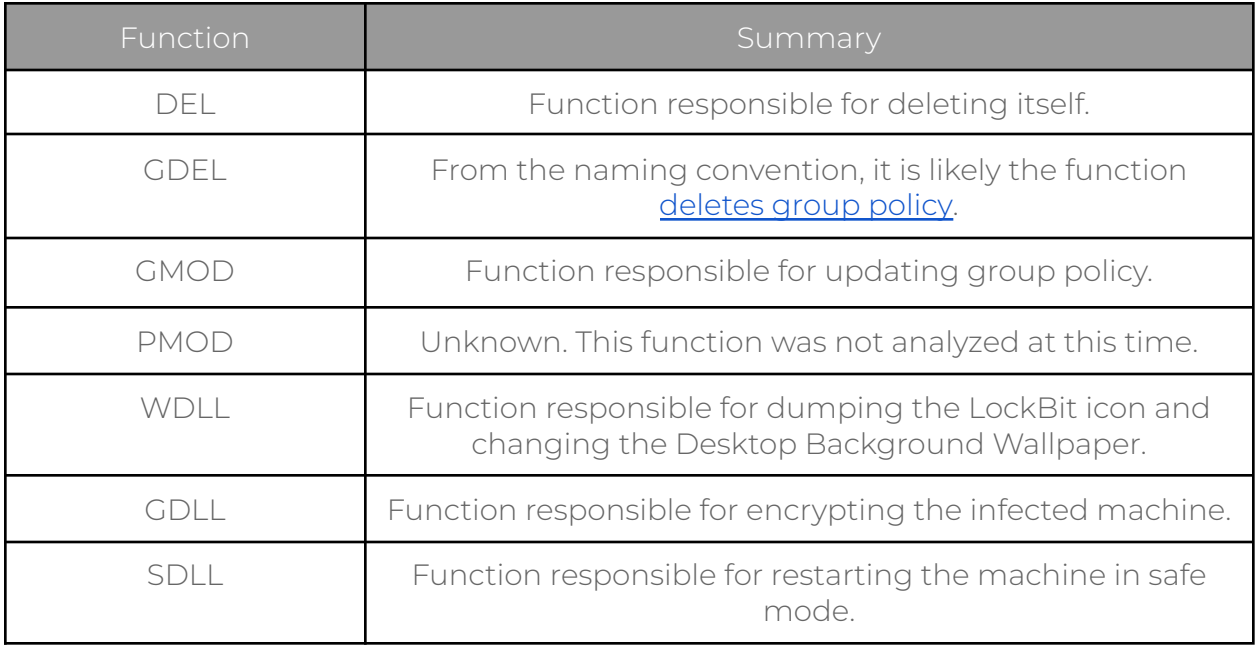

Most of the command line arguments provided in the executable version of LockBit 3.0 translate into exported functions for *lb3\_rundll32.dll*.

### Lb3\_reflectivedll\_dllmain.dll

From the naming convention, the binary *lb3\_reflectivedll\_dllmain.dll* is likely meant for [Reflective](https://github.com/stephenfewer/ReflectiveDLLInjection) DLL injection. Reflective DLL injection is an injection technique where

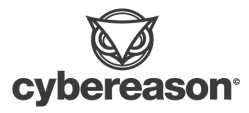

the injector injects a DLL into a host process from memory, without dropping the DLL onto the disk. As mentioned in the GitHub page of [Reflective](https://github.com/stephenfewer/ReflectiveDLLInjection) DLL Injection by [Stephen](https://github.com/stephenfewer/ReflectiveDLLInjection) Fewer, the DLL needs a loader which injects and loads the malicious DLL into the host process. This injection method often leads to DLL with minimal functionality without command line options and concludes its functionality within DLLMain. This is evident in *lb3\_reflectivedll\_dllmain.dll*, where unlike the *lb3\_rundll32.dll*, the *lb3\_reflectivedll\_dllmain.dll* does not include exported functions for simplicity.

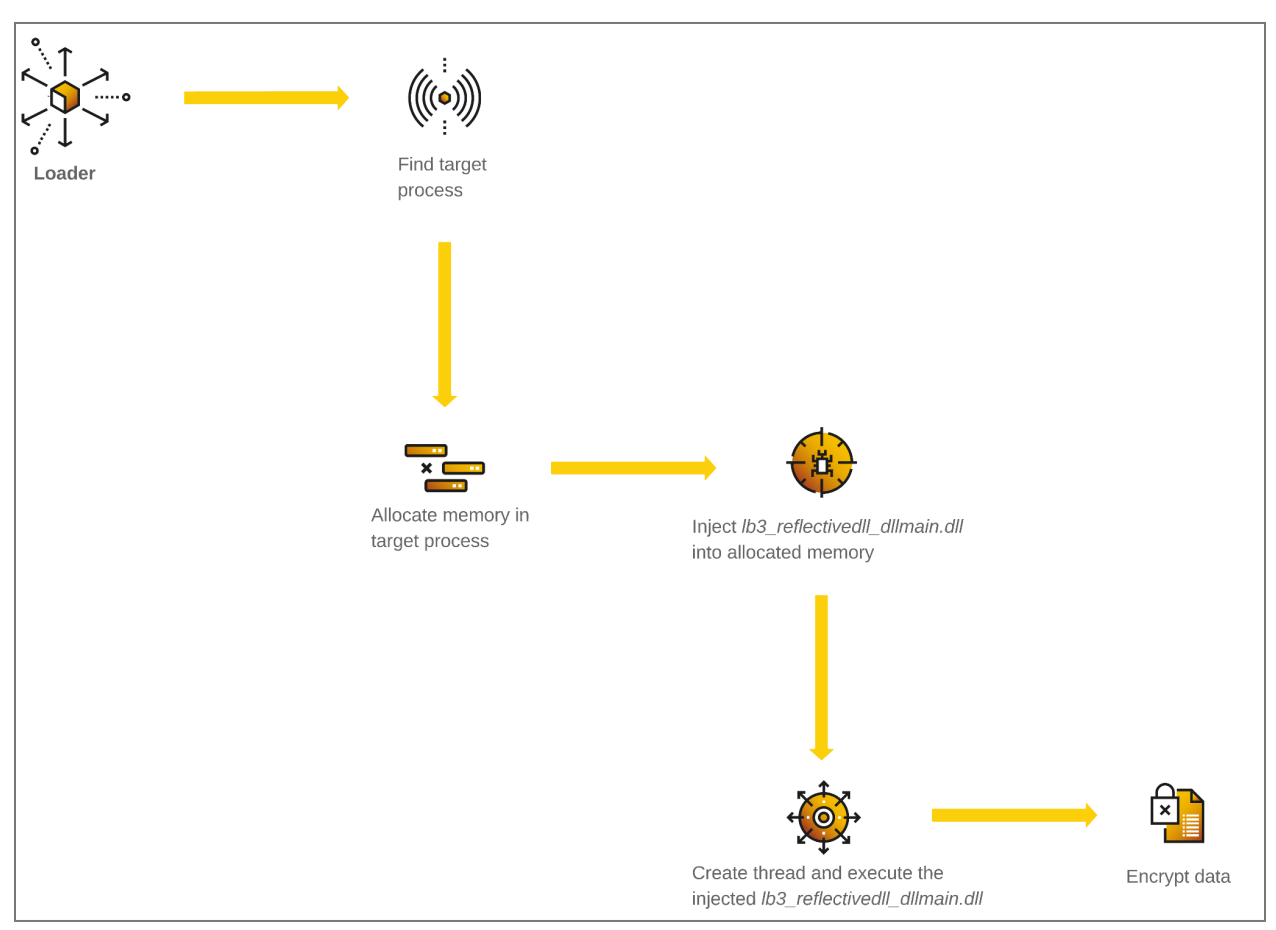

Example *lb3\_reflectivedll\_dllmain.dll* execution flow

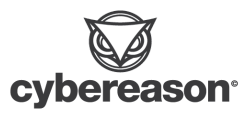

## <span id="page-20-0"></span>Four Key Techniques

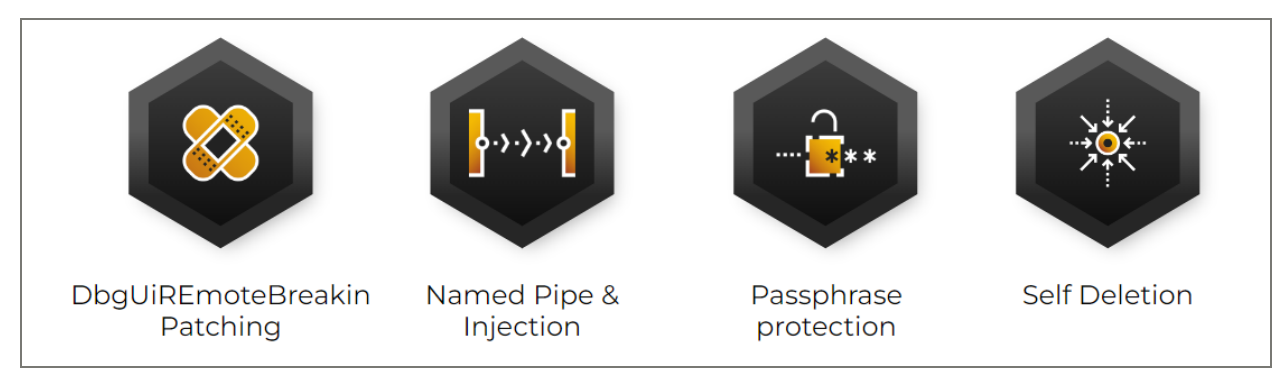

Key Analysis Summary

This section covers **four** notable techniques used by the LockBit binary:

- 1. DbgUiRemoteBreakin Patching
- 2. Named Pipe & Injection method
- 3. Passphrase protection
- 4. Self Deletion

### DbgUiRemoteBreakin Patching

Once LockBit completes initializing the binary, such as deobfuscating the code and loading necessary libraries, it prepares for other anti-debugging methods. The LockBit first fetches the necessary hashed value, which passes to the function which deobfuscates and outputs an address. The value returned by function is a ntdll.dll function's address *[DbgUiRemoteBreakin](https://anti-debug.checkpoint.com/techniques/process-memory.html)*.

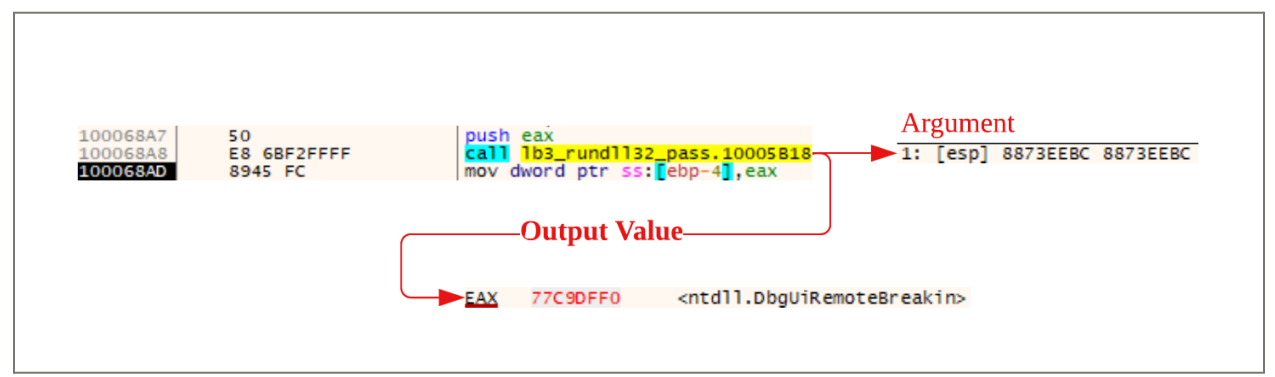

Deobfuscating the DbgUiRemoteBreakin address

LockBit proceeds to update the memory region of *DbgUiRemoteBreakin* by calling *ZwProtectVirtualmemory* and updates the memory region to [PAGE\\_EXECUTE\\_READWRITE.](https://learn.microsoft.com/en-us/windows/win32/Memory/memory-protection-constants) The function then encrypts the memory region of

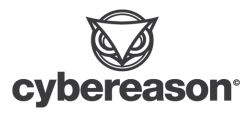

*DbgUiRemoteBreakin* by calling the function SystemFunction040, which is an alias function for [RtlEncryptMemory](https://learn.microsoft.com/en-us/windows/win32/api/ntsecapi/nf-ntsecapi-rtlencryptmemory?redirectedfrom=MSDN).

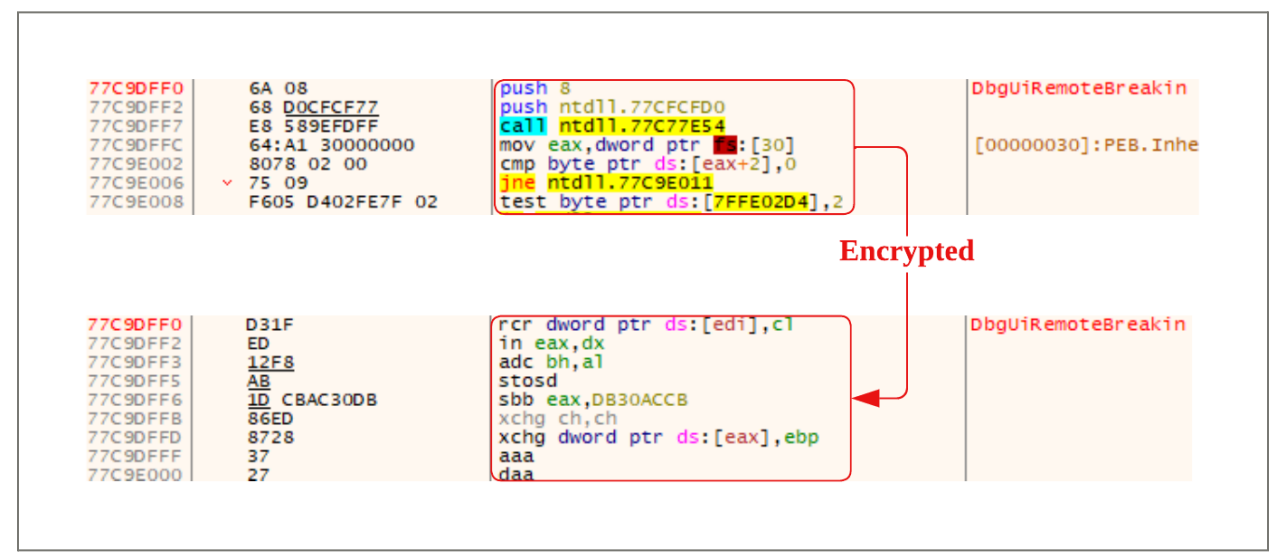

.text de-obfuscation during the runtime

This is part of anti-debugging technique, which prevents debuggers from attaching to the process to debug and analyze the LockBit behavior. The patching of *DbgUiRemoteBreakin* is also seen in other ransomwares such as [Maze](https://www.trellix.com/de-de/about/newsroom/stories/research/ransomware-maze.html) and [Ragnar](https://www.mbsd.jp/Whitepaper/Analyzing_Ragnar_Locker_ransomware.pdf) [Locker](https://www.mbsd.jp/Whitepaper/Analyzing_Ragnar_Locker_ransomware.pdf).

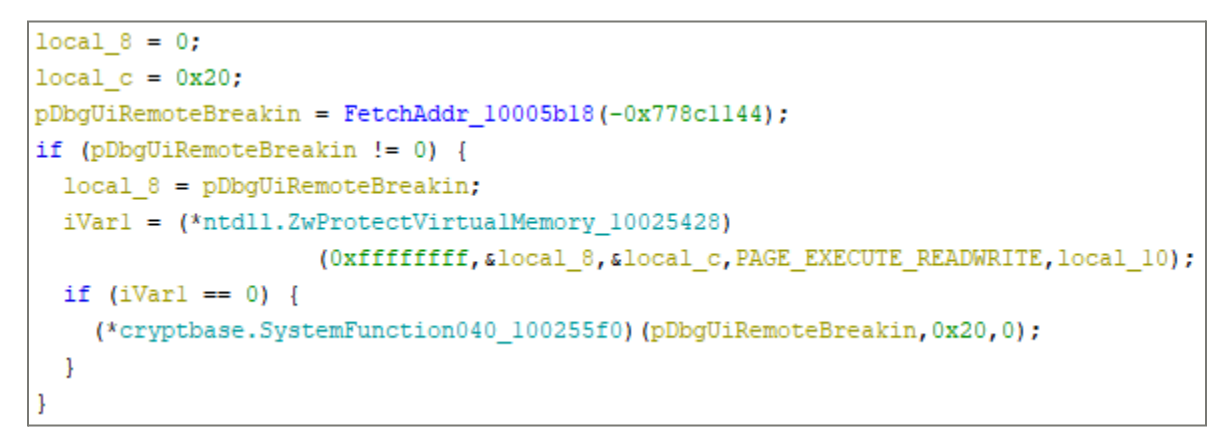

Fetch and encrypt DbgUiRemoteBreakin

### <span id="page-21-0"></span>Named Pipe & Injection method

The LockBit ransomware group heavily utilizes Named Pipe for their [tools](https://www.cybereason.com/blog/research/threat-analysis-report-inside-the-lockbit-arsenal-the-stealbit-exfiltration-tool). This technology allows Named Pipe Server to communicate with multiple clients. This

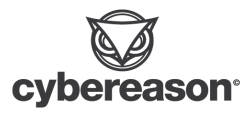

method is seen by the StealBit sample, in order to exfiltrate the data efficiently. However, few functionalities in DLLs have a one to one relationship. These functionalities are self deletion (DEL, GDLL) and desktop wallpaper update (WDLL).

The DEL and WDLL functions both have the same general execution flow. The LockBit first retrieves the directory to dump the client process' file by calling *[SHGetSpecialFolderPathW](https://learn.microsoft.com/en-us/windows/win32/api/shlobj_core/nf-shlobj_core-shgetspecialfolderpathw)*, specifying *CSIDL\_COMMON\_APPDATA* as a [CSIDL](https://learn.microsoft.com/en-us/windows/win32/shell/csidl), which fetches the folder path to the *C:\ProgramData*. LockBit proceeds to dump the file onto the disk under directory *C:\ProgramData* as a temporary file by using functions *[GetTempFileNameW](https://learn.microsoft.com/en-us/windows/win32/api/fileapi/nf-fileapi-gettempfilenamew)*, *[CreateFileW](https://learn.microsoft.com/en-us/windows/win32/api/fileapi/nf-fileapi-createfilew)* , and *[WriteFile](https://learn.microsoft.com/en-us/windows/win32/api/fileapi/nf-fileapi-writefile)*.

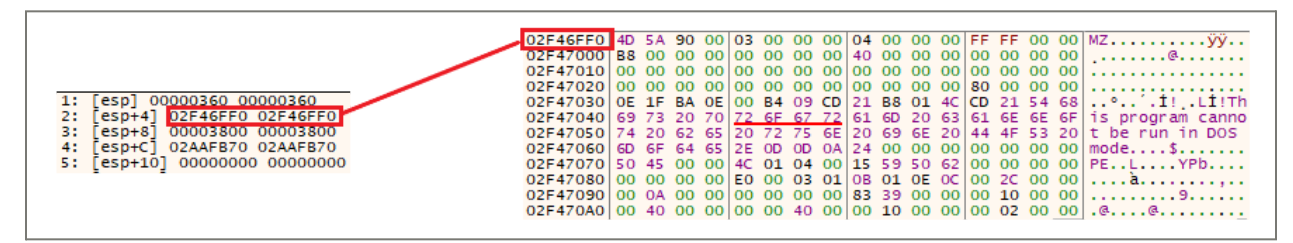

Writing a PE file into temporary file by *WriteFile*

*LB3\_rundll32.dll* proceeds to call the following WIN32 api functions in the respective order:

- *● [CreateProcessW](https://learn.microsoft.com/en-us/windows/win32/api/processthreadsapi/nf-processthreadsapi-createprocessw)*
- *● [NtQueryInformationProcess](https://learn.microsoft.com/en-us/windows/win32/api/winternl/nf-winternl-ntqueryinformationprocess)*
- *● NtReadVirtualMemory*
- *● ZwProtectVirtualMemory*
- *● ZwWriteVirtualMemory*

The above combinations are conducting process injection. The *LB3\_rundll32.dll* creates a process in *CREATE\_SUSPEND* mode and proceeds to fetch the *.text* section of the injecting process. The *LB3\_rundll32.dll* prepares the injection by updating the memory protection with *ZwProtectVirtualMemory* to *PAGE\_EXECUTE\_READWRITE* permission. Then *LB3\_rundll32.dll* writes malicious code into the *.text* with *ZwWriteVirtualMemory*.

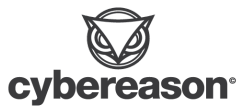

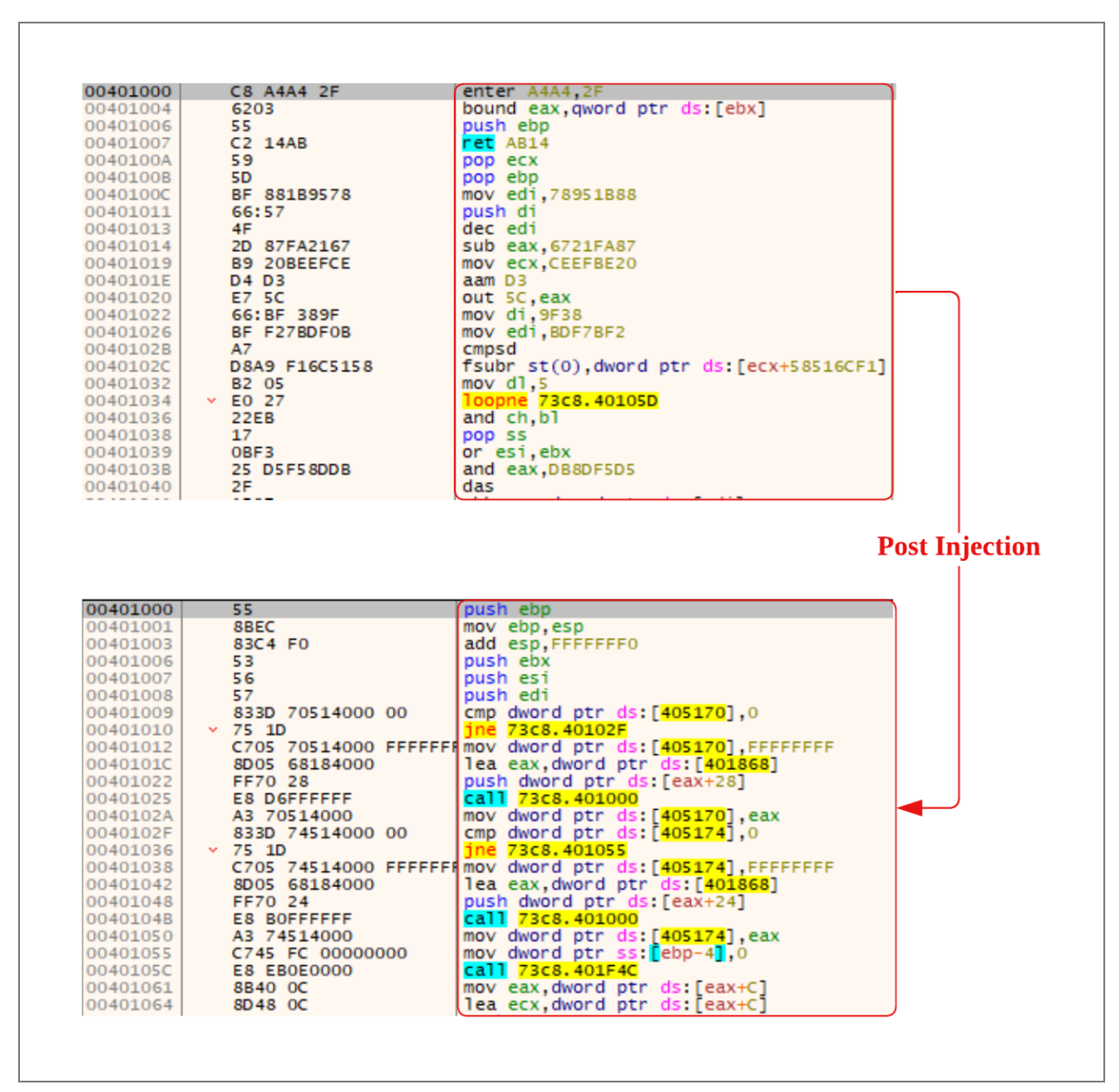

Post injection to the client process via *ZwWriteVirtualMemory*

To prepare for the Named Pipe connection, the *LB3\_rundll32.dll* proceeds to open the process running the *LB3\_rundll32.dll* by calling the function *[NtOpenProcess](https://learn.microsoft.com/en-us/windows-hardware/drivers/ddi/ntddk/nf-ntddk-ntopenprocess)*. *LB3\_rundll32.dll* proceeds to duplicate the fetched process handle for necessary access rights, *LB3\_rundll32.dll* calls *[ZwDuplicateObject](https://learn.microsoft.com/en-us/windows-hardware/drivers/ddi/ntifs/nf-ntifs-zwduplicateobject)*.

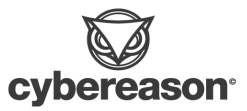

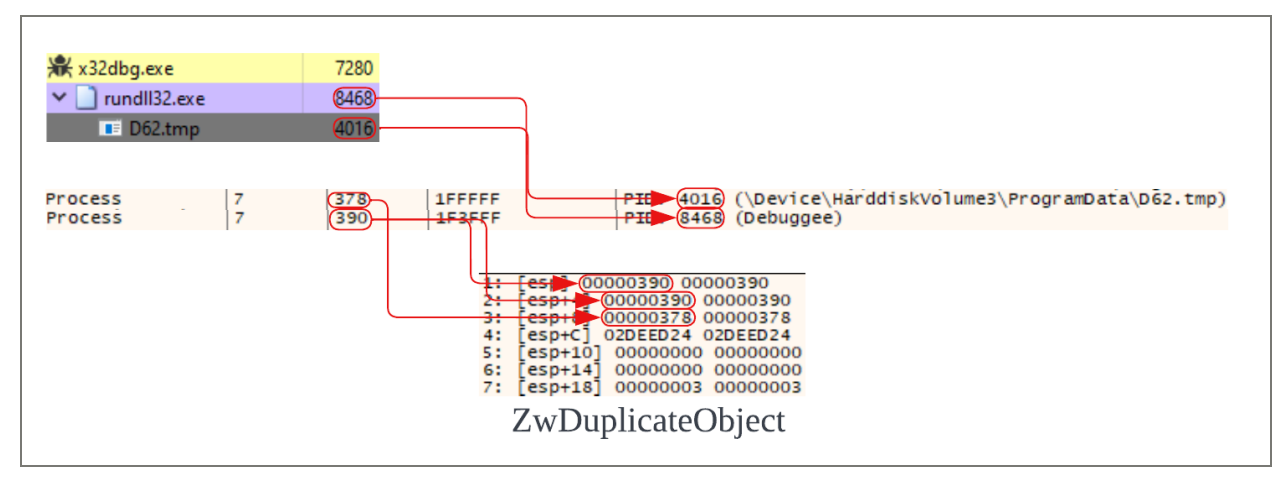

Calling ZwDuplicateObject to duplicate the handle

Once preparation of the client process is complete, the function proceeds to create a Named Pipe by calling *CreateNamedPipeW* and *ResumeThread* of the client process starting at the starting instruction of the injected code. The *LB3\_rundll32.dll* proceeds to *ConnectNamedPipe* and waits for the client's response. Once the client process connects to the Named Pipe, *LB3\_rundll32.dll* is going to send a configuration setting of the file and close the buffer.

```
hNamedPipe = (*kernel32. CreateNamedPipeW 10025558)
                         (local_24, 3, 0, 0xff, 0, 0, 0xfffffffff, alocal_64);
if (hNamedPipe != -1) {
  (*kernel32.ResumeThread 100254a0) (hThread);
  iVar2 = (*kernel32.ConnectNamedPipe 1002555c) (hNamedPipe, 0);
  if (((iVar2 := 0) || ((iint x)(in F5 OFFSET + 0x34) == 0x217)) as
     (iVar2 = (*kernel32.WriteFile 100254a8) (hNamedPipe, alocal a80,0x21c, local 14,0)
     , iVar2 != 0) } {
     (*kernel32.FlushFileBuffers 100254b0)(hNamedPipe)<mark>;</mark>
  \mathcal{E}
```
Establishing the Named Pipe connection with the client

The execution of relevant functionality for respective functions are conducted in the client processes.

Passphrase protection

As mentioned in the [Passphrase](#page-14-0) protection section, both executable and DLL have passphrase protection on the binary. This functionality has obfuscated *.text*, *.data*, and *.pdata* section within the binary and deobfuscates it during the runtime. This

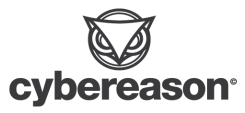

obfuscation functionality is not available for DLL intended for Reflective DLL injection since it is not meant to pass command line arguments.

When a DLL is loaded into memory, the *.text* section has a write permission, which is indicating the *.text* section is going to be updated at some point during the runtime.

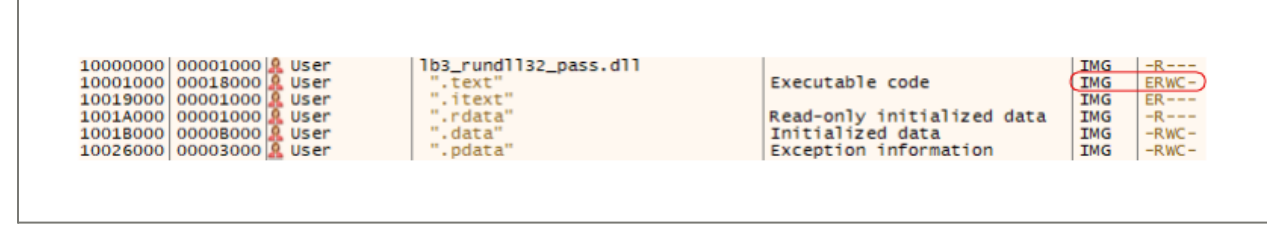

Writable text section

In all of the exported functions, the function with offset 0x19000 gets called as the first function. This function is responsible for deobfuscating the obfuscated sections *.text*, *.data*, and *.pdata.* This function retrieves the passphrase passed in the argument via *-pass* and uses the passphrase to deobfuscate the sections.

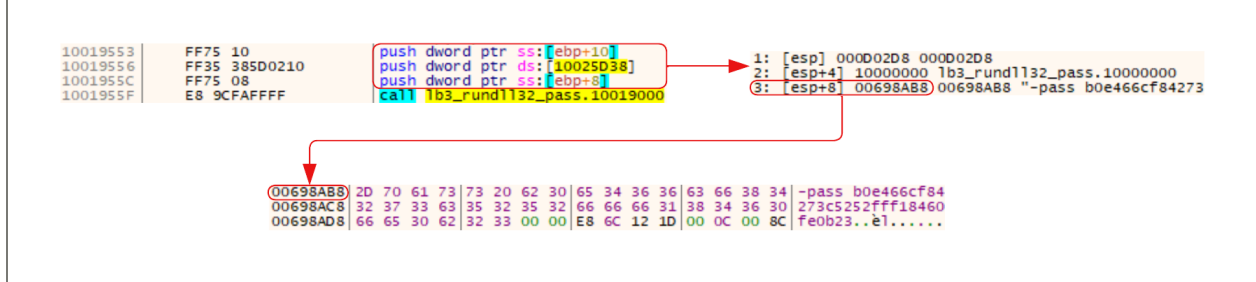

Function retrieving -pass argument

During the runtime, the binary executes the following in order to deobfuscate the sections properly.

- 1. Fetch binary's sections.
- 2. Loop through the sections.
- 3. Calculate the obfuscated value of the section which is retrieved.
- 4. Compare the list of obfuscated values.
	- a. **0x76918075**: *.text*
	- b. **0x4a41b**: *.data*
	- c. **0xb84b49b**: *.pdata*
- 5. Decrypt the section if it matches with the section value.

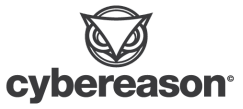

| 10019069 50       | PUSH       | EAX             | Section name        |
|-------------------|------------|-----------------|---------------------|
| 1001906a e8 b5 00 | CALL       | FUN 10019124    | undefined8 FUN 1001 |
| 00 00             |            |                 |                     |
| 1001906f 3d 75 80 | <b>CMP</b> | EAX, 0x76918075 | obfuscated ".text"  |
| 91 76             |            |                 |                     |
| 10019074 74 Oe    | JZ         | LAB 10019084    |                     |
| 10019076 3d 1b a4 | CMP        | EAX, 0x4a41b    | obfuscated ".data"  |
| 04 00             |            |                 |                     |
| 1001907b 74 07    | JZ         | LAB 10019084    |                     |
| 1001907d 3d 9b b4 | CMP        | EAX, 0xb84b49b  | obfuscated ".pdata" |
| 84 Ob             |            |                 |                     |

Function checking section's hash value

The comparison of the section is done by checking the obfuscated value of the section names, which is utilized for anti-analysis against static analysis. Once there's a match, the execution flow enters to deobfuscate the respective sections.

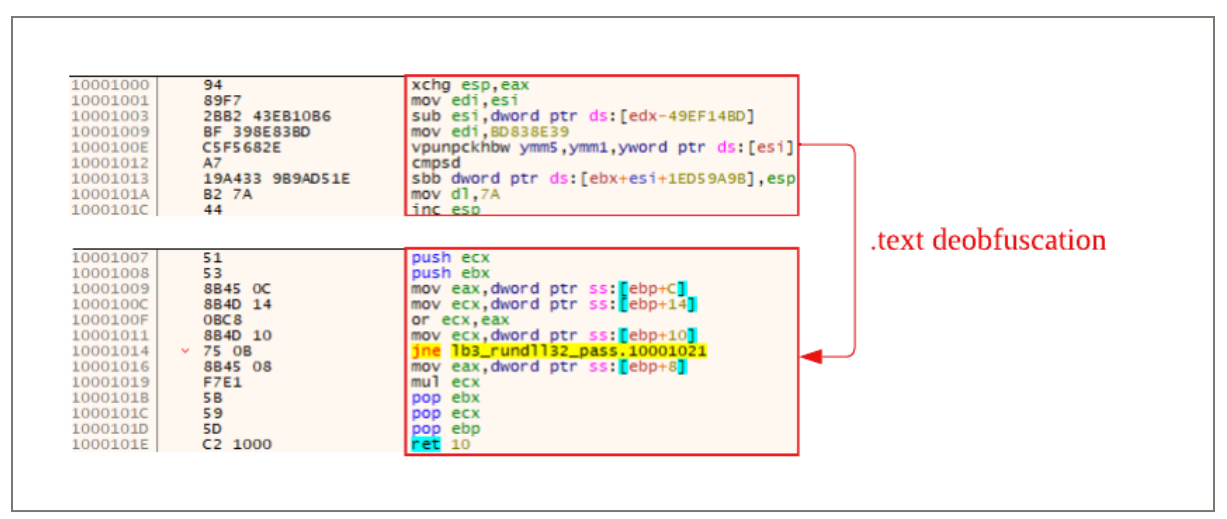

.text de-obfuscation during the runtime

### Self Deletion

The configuration setting *[running\\_one](#page-9-0)* ensures there is a single process instance of LockBit running when executing the encryption procedure. During the encryption procedure, the LockBit first checks mutex preceding with *Global\*. The processes can use named [mutex](https://learn.microsoft.com/en-us/windows/win32/sync/using-mutex-objects) to manage shared resources when there are multiple threads or processes. There are two types of Mutexes, which are prepended with *[Global\](https://learn.microsoft.com/en-us/dotnet/api/system.threading.mutex?view=net-7.0)* or *[Local\](https://learn.microsoft.com/en-us/dotnet/api/system.threading.mutex?view=net-7.0)*. The shared resource may need to be accessed by different sessions, in which case *Global\* mutex allows this behavior. LockBit first checks for *Global\* mutex by executing OpenMutexW.

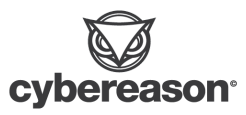

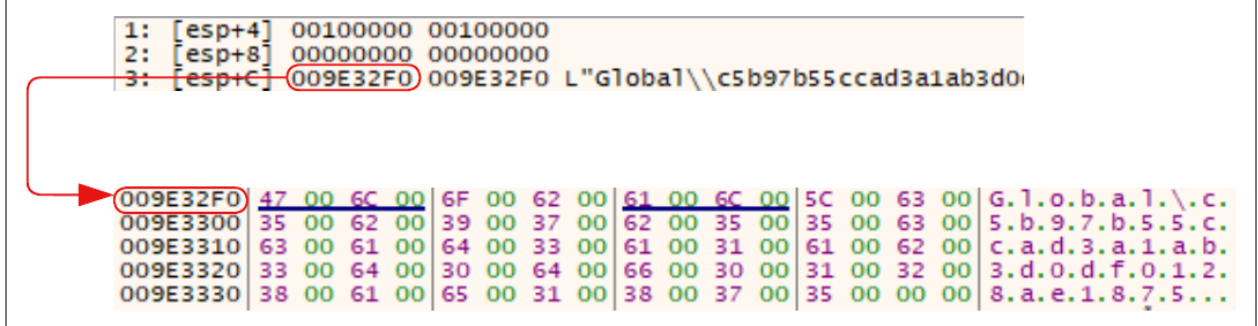

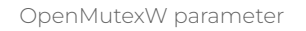

If the *Global\* mutex does not exist within the environment, LockBit proceeds to create the mutex and prepare to encrypt the environment. However if the *Global\* mutex exists within the environment, then it proceeds to execute the following.

- 1. Close handle to the opened *Global\* mutex.
- 2. Check the [self\\_destruct](#page-9-0) flag.
- 3. If the self\_destruct flag is true, it proceeds to create a Named Pipe. This Named Pipe creation process is the same behavior as the section [Named](#page-21-0) Pipe. This named pipe client proceeds to delete itself. Once completed, move to step 5.
- 4. If the self\_destruct flag is false, it proceeds to step 5.
- 5. Close the process by running ExitProcess.

When the LockBit process establishes a connection to the Named Pipe, the client process proceeds to execute the following:

- Kill the original encrypting process with *NtOpenProcess* and *ZwTerminateProcess*.
- Rename the original file using *MoveFileExW*. The file is renamed to *AAAAAAAAAAAAAAAA*.

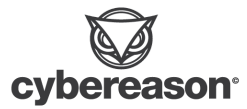

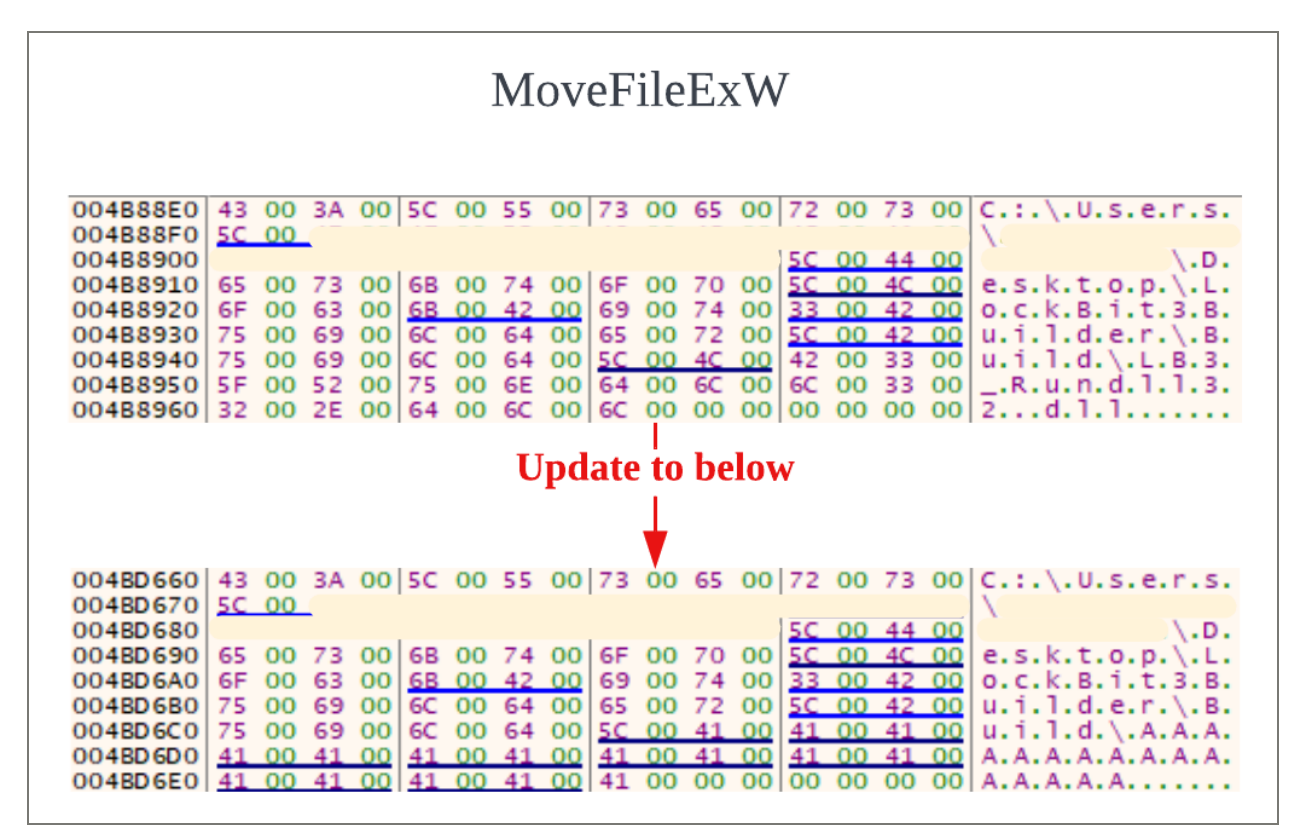

File name update to *AAAAAAAAAAAAAAAA*

● The file is renamed 26 times, until it reaches *ZZZZZZZZZZZZZZZZ*.

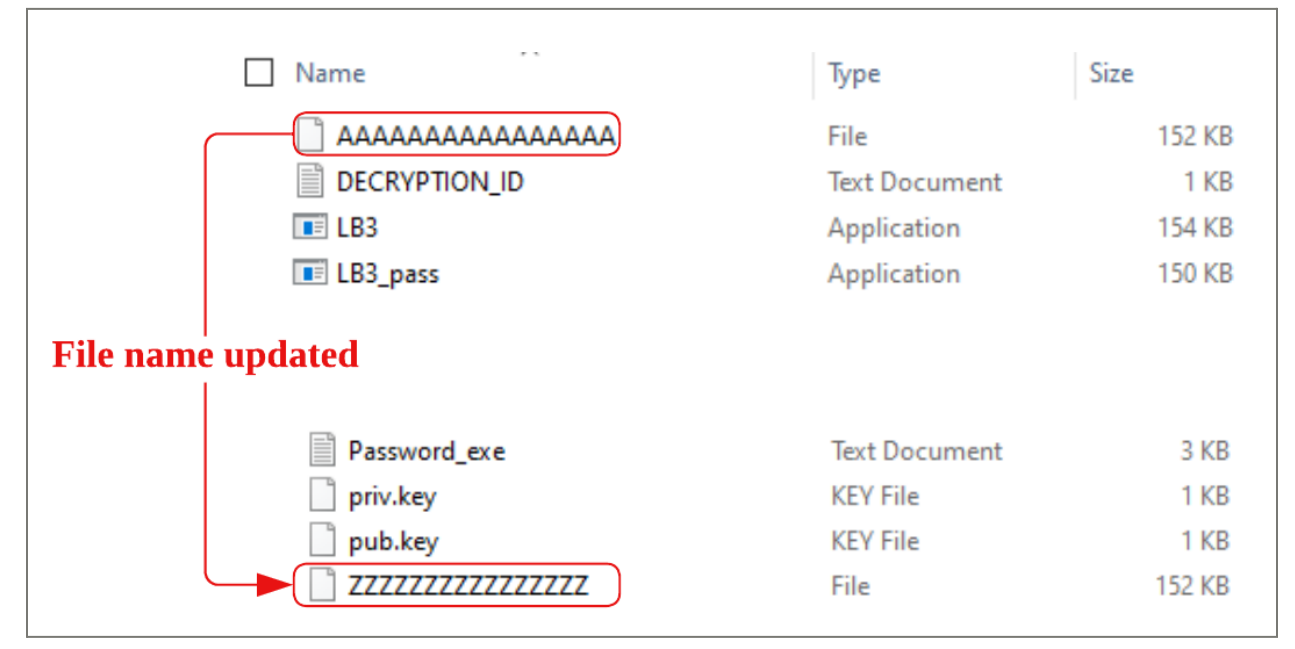

File name update until *ZZZZZZZZZZZZZZZZ*

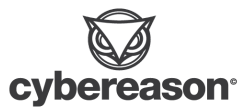

- Once the file name is renamed to *ZZZZZZZZZZZZZZZZ*, the client process deletes the file with *DeleteFileW*.
- Client process terminates itself by calling *ShellExecuteW* to call cmd.exe with commandline to delete the client process' original file.

| $esp+$<br>$2: [esp+8]$ | 00000000 00000000<br>00000000 00000000<br>3: [esp+C]        00 <u>4C8048_</u> 004C8048_L"C:\\Windows\\System32\\cmd.exe"<br><del>4: [esp+10](004B88E0)004B88E0_L"/C_DEL_/F_/Q_C:\\PROGRA~3\\SDE.tmp</del>                               |
|------------------------|----------------------------------------------------------------------------------------------------|
|                        | 004B88E0)2F 00 43 00 20 00 44 00 45 00 4C 00 20 00 2F 00 /.C. .D.E.L. ./.<br>004B88F0 46 00 20 00 2F 00 51 00 20 00 43 00 3A 00 5C 00 F. . /.Q. .C.:.\.<br>4F 00 47 00 52 00 41 00 7E 00 33 00 P.R.O.G.R.A.~.3.<br>004B8900 50 00 52 00 |
|                        | 00 45 00 2E 00 74 00<br>004B8910 5C 00 35 00<br>6D 00 70 00 \.5.D.Et.m.p.<br>44<br>004B8920 20 00 3E 00 3E 00 20 00 4E 00 55 00<br>, >, >, , N, U, L,<br>4C 00 00 00                                                                    |

Delete client process' original .tmp file.

The encryption procedure appears to be divided into two roles with two processes from the above behavior. Initial process with mutex creation is responsible for the encryption procedure and the second process is responsible for deleting the relevant files.

## Comparative Chart

The following chart identifies key points seen in [Technical](#page-20-0) Analysis.

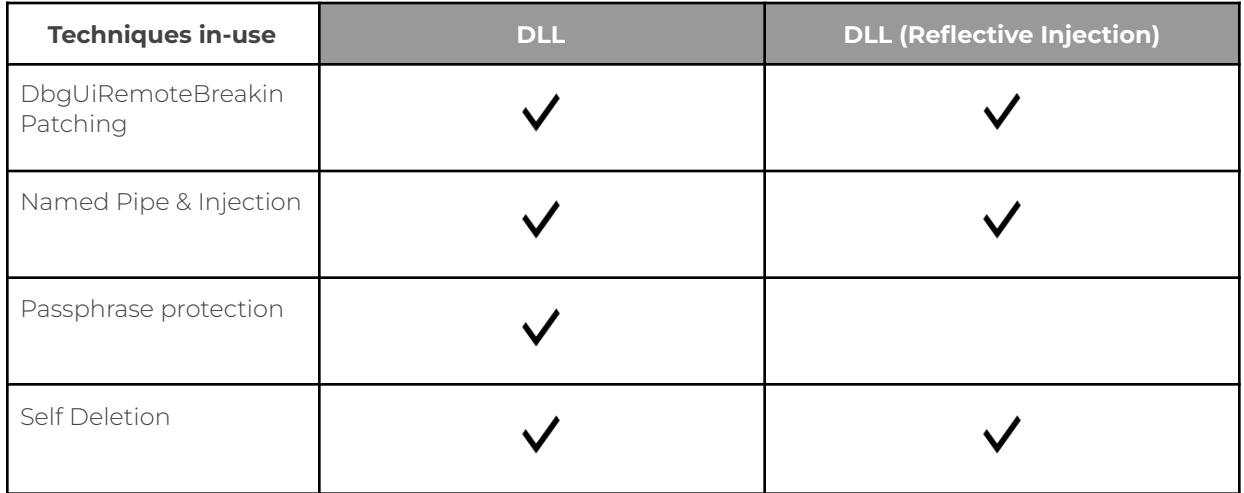

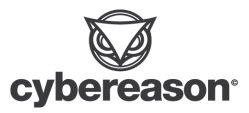

Many of the functionality mentioned in this section are provided in both *lb3\_rundll32.dll* and *lb3\_reflectivedll\_dllmain.dll*, however the key difference between the two binaries appears to be support of command line arguments. The command line arguments such as password phrase protections or wallpaper change was not included in the *lb3\_reflectivedll\_dllmain.dll*.

The Reflective DLL Injection is meant to execute the DLL through injection within the host process. The usage of this is already part of evasion techniques where something such as obfuscation may not be necessary. It may also be that controlling the reflectively loaded DLL in a remote process with command line arguments causes unnecessary complexity to the development. .

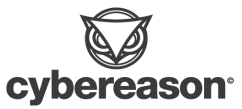

# Detection And Prevention of the LockBit Ransomware

## Cybereason Defense Platform

The Cybereason Defense Platform is able to detect and prevent infections with LockBit using multi-layer protection that detects and blocks malware with threat intelligence, machine learning, and Next-Gen Antivirus (NGAV) capabilities:

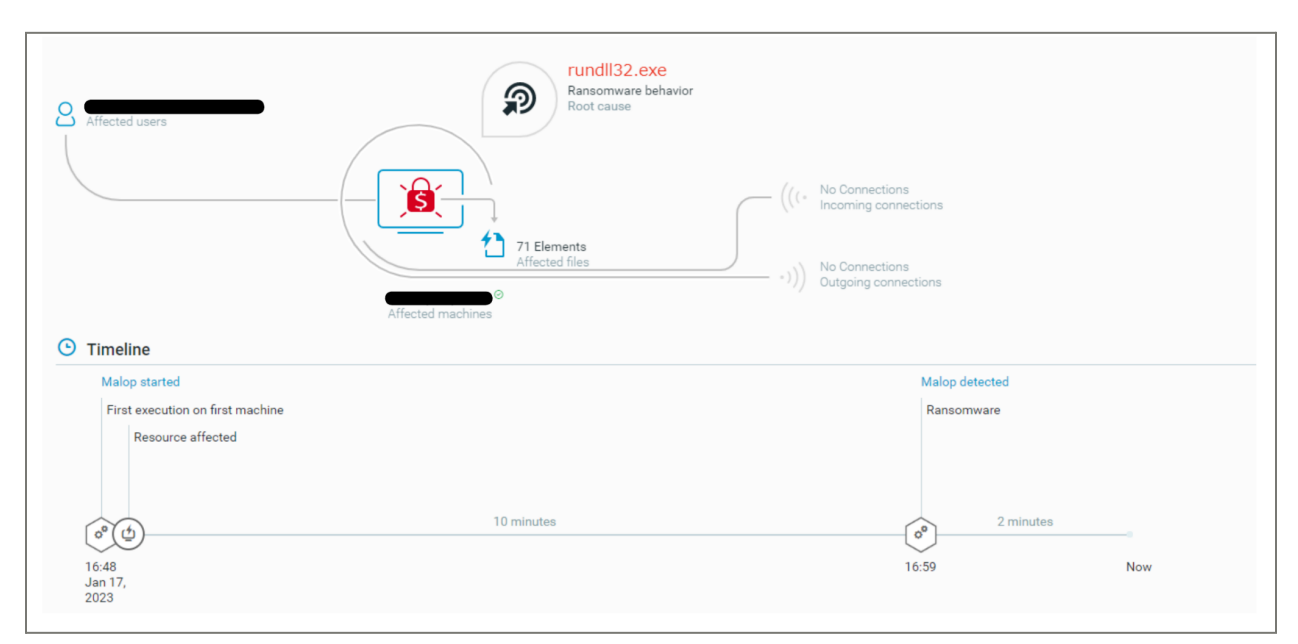

The Cybereason Defense Platform creates a MalOp based ransomware behavior

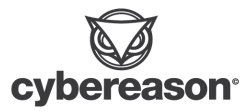

# Cybereason GSOC MDR

Cybereason GSOC recommends the following actions in the Cybereason Defense Platform:

- Enable **Application Control** to block the execution of malicious files.
- Enable **Anti-Ransomware** in your environment's policies, set the Anti-Ransomware mode to Prevent, and enable Shadow Copy detection to ensure maximum protection against ransomware.
- Enable **Variant Payload Prevention** with prevent mode on Cybereason Behavioral execution prevention.

Cybereason is dedicated to teaming with Defenders to end cyber attacks from endpoints to the enterprise to everywhere. Learn more about [Cybereason](https://www.cybereason.com/platform/xdr) XDR powered by Google [Chronicle,](https://www.cybereason.com/platform/xdr) check out our Extended [Detection](https://www.cybereason.com/get-the-xdr-toolkit) and Response (XDR) [Toolkit,](https://www.cybereason.com/get-the-xdr-toolkit) or [schedule](https://www.cybereason.com/request-a-demo) a demo today to learn how your organization can benefit from an [operation-centric](https://www.cybereason.com/blog/the-cybereason-malop-achieving-operation-centric-security) approach to security.

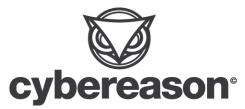

## MITRE ATT&CK MAPPING

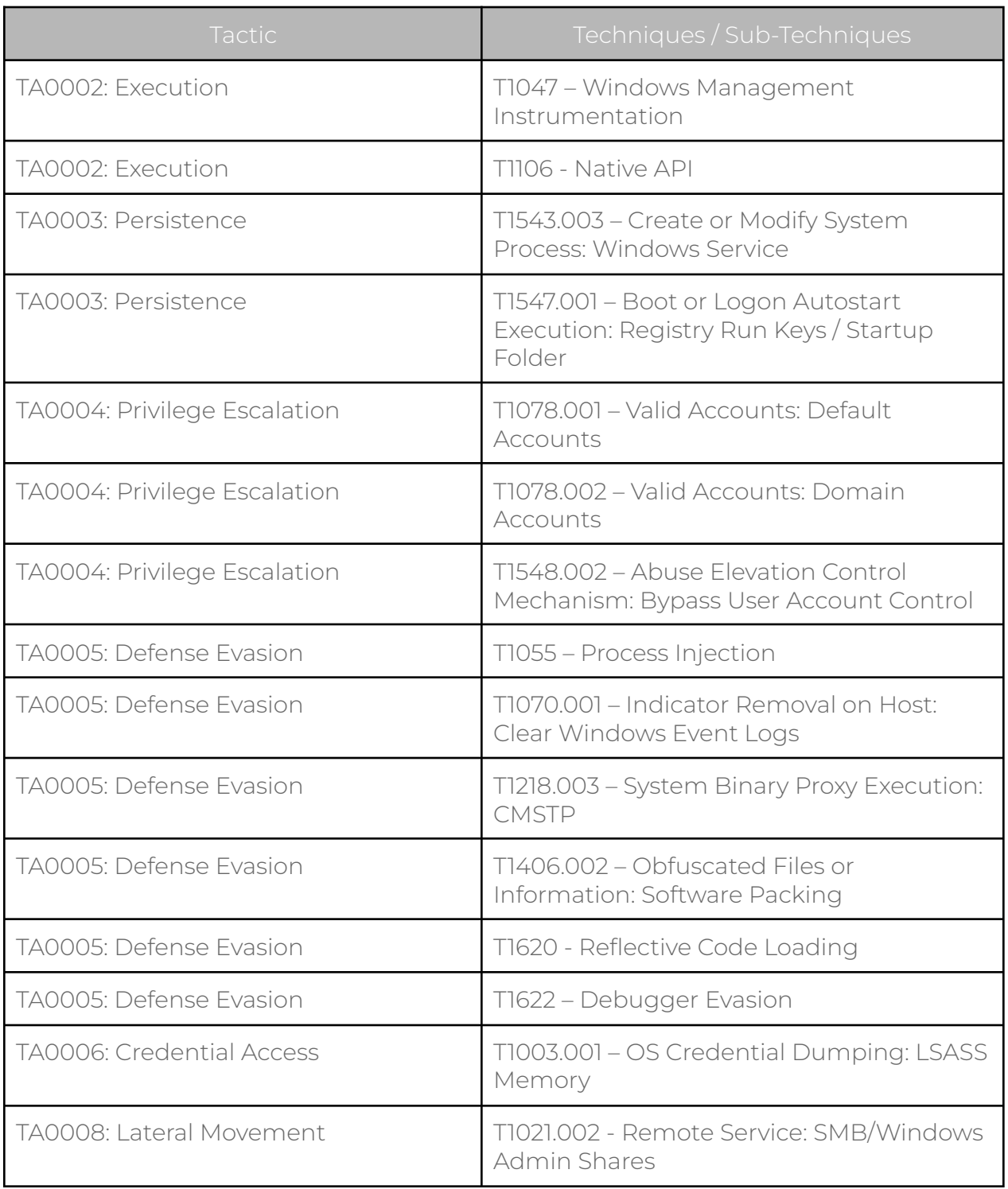

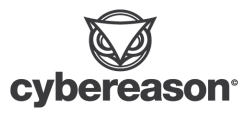

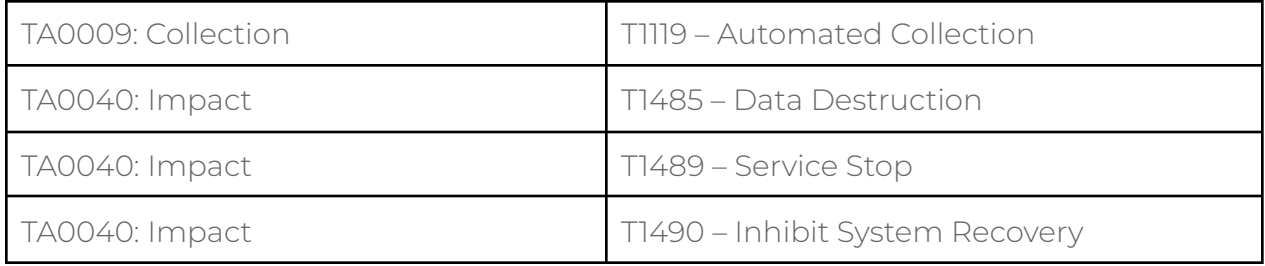

## About The Researchers

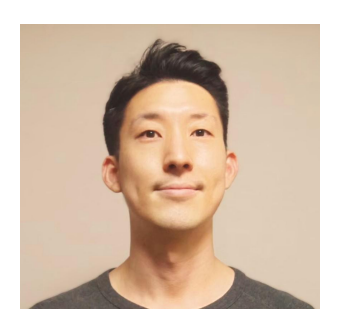

Kotaro Ogino, Senior Security Analyst, Cybereason Global SOC

Kotaro Ogino is a Senior Security Analyst with the Cybereason Global SOC team. He is involved in threat hunting, administration of Security Orchestration, Automation, and Response (SOAR) systems, and Extended Detection and Response (XDR). Kotaro has a bachelor of science degree in information and computer science.

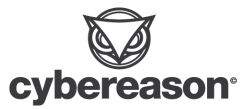